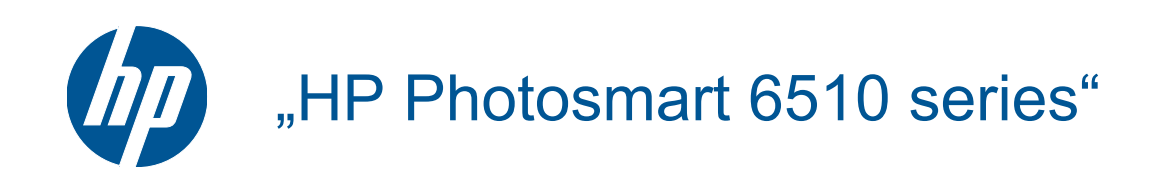

# **Turinys**

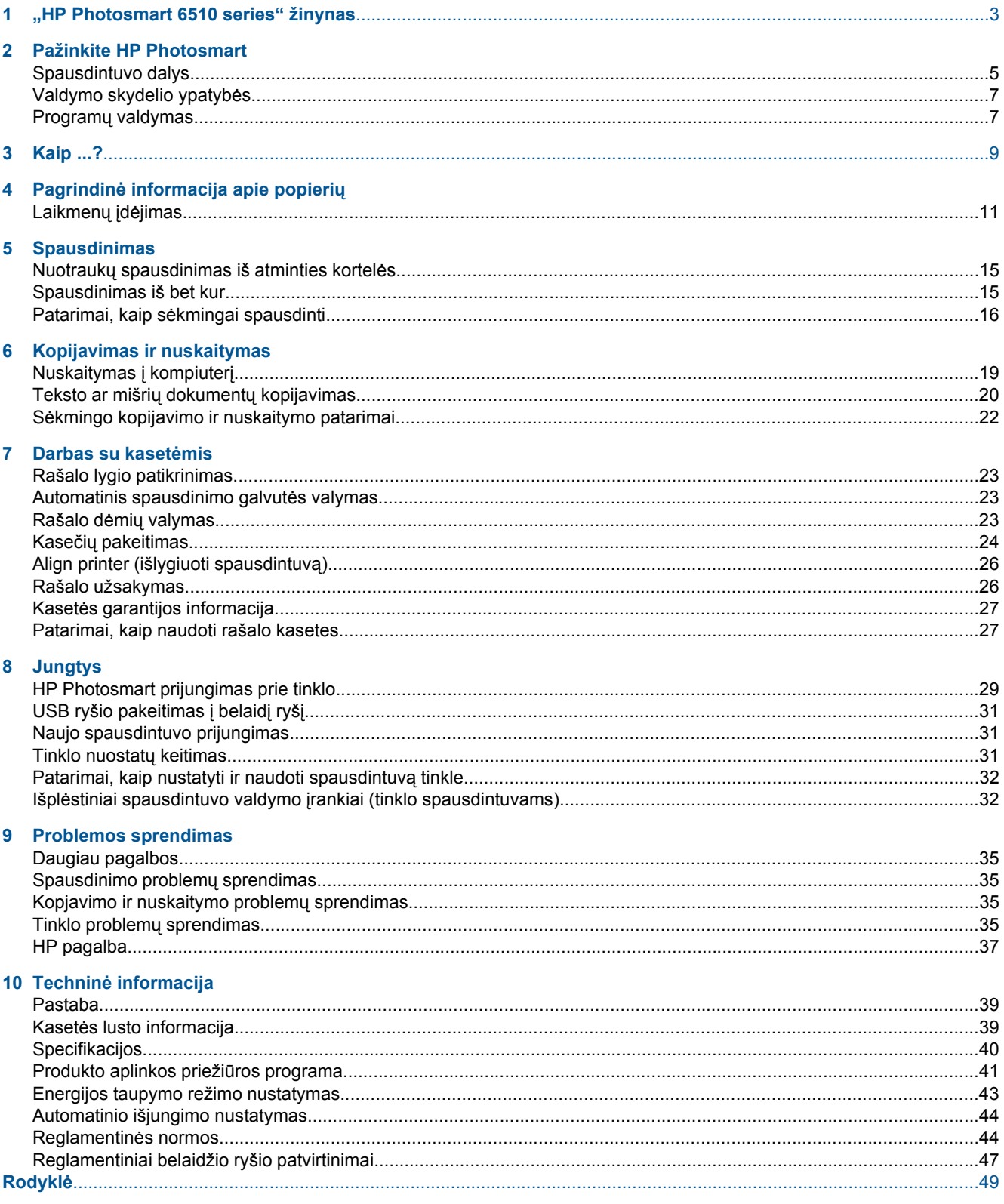

# <span id="page-4-0"></span>**1 "HP Photosmart 6510 series" žinynas**

Informacijos apie HP Photosmart rasite:

- • [Pažinkite HP Photosmart, puslapyje 5](#page-6-0)
- • [Kaip ...?, puslapyje 9](#page-10-0)
- • [Spausdinimas, puslapyje 15](#page-16-0)
- • [Kopijavimas ir nuskaitymas, puslapyje 19](#page-20-0)
- Darbas su kasetė[mis, puslapyje 23](#page-24-0)
- • [Jungtys, puslapyje 29](#page-30-0)
- • [Problemos sprendimas, puslapyje 35](#page-36-0)
- Techninė [informacija, puslapyje 39](#page-40-0)

Skyrius 1 skyrius

# <span id="page-6-0"></span>**2 Pažinkite HP Photosmart**

- Spausdintuvo dalys
- [Valdymo skydelio ypatyb](#page-8-0)ės
- Programų [valdymas](#page-8-0)

## **Spausdintuvo dalys**

• HP Photosmart priekinės dalies vaizdas

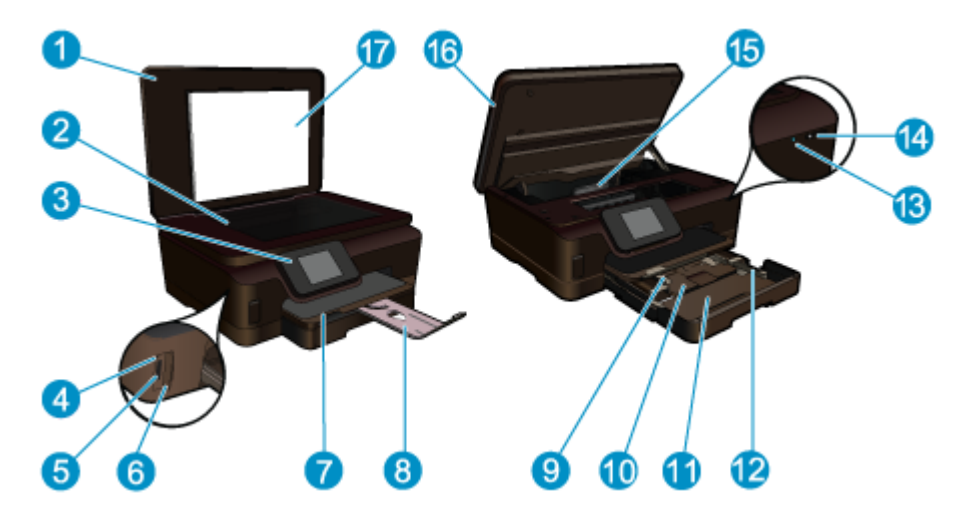

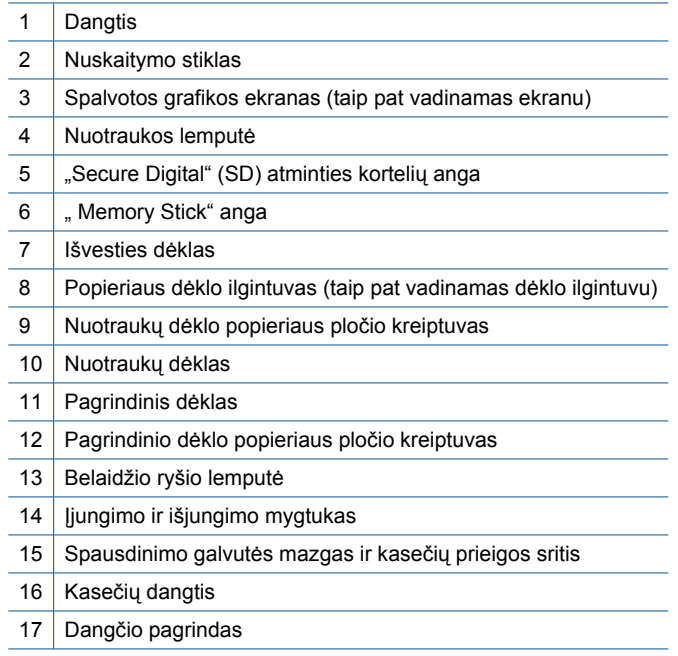

• HP Photosmart viršutinės ir galinės dalių vaizdai

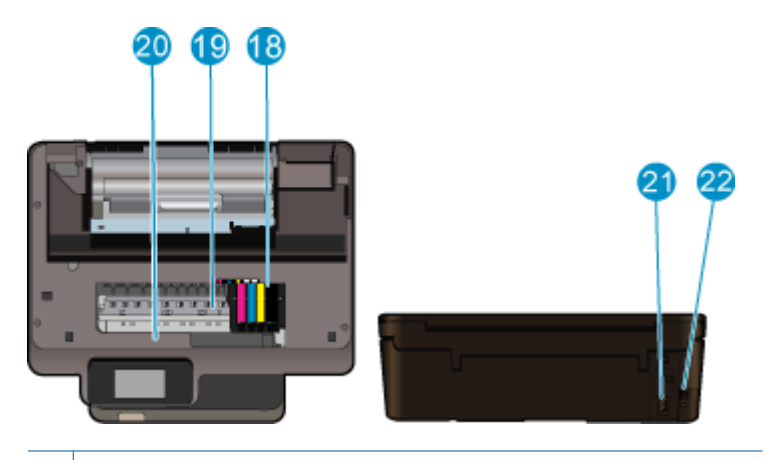

- 18 Spausdinimo galvučių blokas
- 19 | Kasečių prieigos sritis
- 20 Modelio numerio vieta
- 21 Maitinimo prijungimas (naudokite tiktai HP pateikiamą maitinimo laidą).
- 22 Galinis USB lizdas

## <span id="page-8-0"></span>**Valdymo skydelio ypatybės**

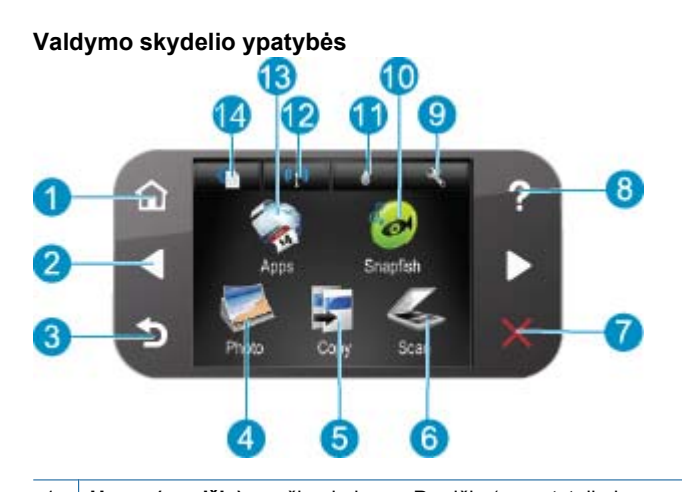

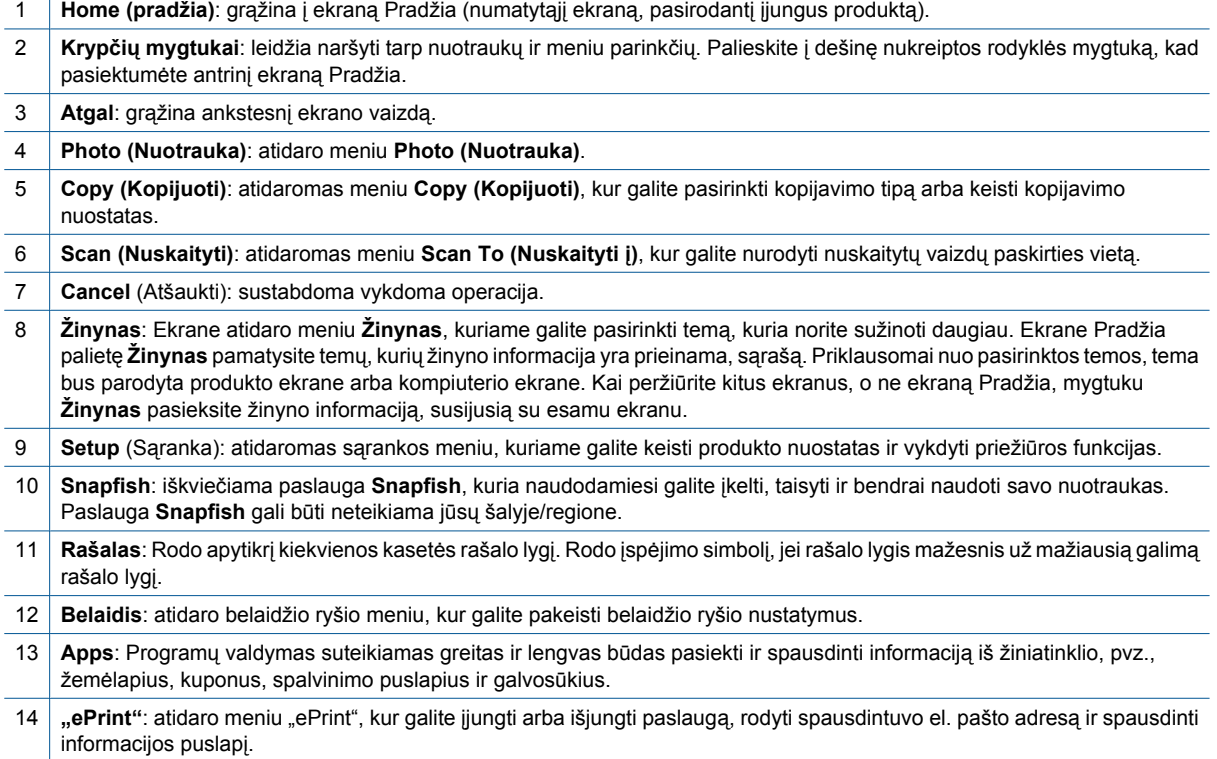

## **Programų valdymas**

Tvarkytuvę **Apps** galima naudoti pridėti naują **Apps** arba pašalinti **Apps**.

#### **Apps valdymas**

- ▲ Naujų **Apps** pridėjimas.
	- **a**. Pagrindiniame ekrane palieskite **Apps**.
	- **b**. Paspauskite krypties mygtukus slinkti prie meniu parinkties "More" (Daugiau). Spustelėkite OK (gerai). Pažymėkite norimą **Apps**. Spustelėkite **OK (gerai)**. Vykdykite nurodymus.

Skyrius 2 skyrius

# <span id="page-10-0"></span>**3 Kaip ...?**

Šiame skyriuje pateiktos nuorodos į dažniausiai atliekamas užduotis, kaip antai: nuotraukų spausdinimas, nuskaitymas ir kopijavimas.

- 
- 
- 
- Programų [valdymas, puslapyje 7](#page-8-0) Nuskaitymas į kompiuterį[, puslapyje 19](#page-20-0)
- Kasečių [pakeitimas, puslapyje 24](#page-25-0) Teksto ar mišrių dokumentų [kopijavimas, puslapyje 20](#page-21-0)
- Laikmenų įdė[jimas, puslapyje 11](#page-12-0) Į[strigusio popieriaus ištraukimas, puslapyje 36](#page-37-0)

Skyrius 3 skyrius

# <span id="page-12-0"></span>**4 Pagrindinė informacija apie popierių**

• Laikmenų įdėjimas

## **Laikmenų įdėjimas**

▲ Atlikite vieną iš šių veiksmų:

#### **10 x 15 cm (4 x 6 colių) dydžio popieriaus įdėjimas**

**a**. Ištraukite popieriaus dėklą.

Pakelkite išvesties dėklą ir traukite popieriaus pločio kreiptuvą į išorę.

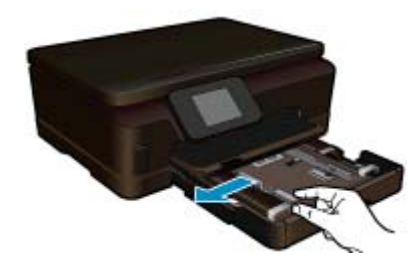

**b**. Įdėkite popieriaus.

Įdėkite pluoštą fotopopieriaus į nuotraukų dėklą trumpuoju kraštu į priekį spausdinamąja puse žemyn.

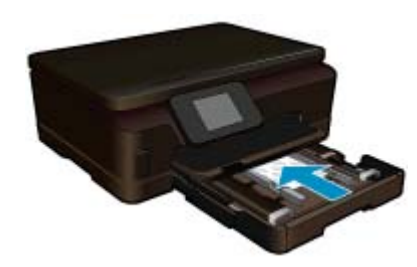

Popieriaus pluoštą stumkite pirmyn tol, kol jis sustos.

**Pastaba** Jei jūsų naudojamas fotopopierius yra perforuotas, įdėkite jį taip, kad skylutės būtų nukreiptos į jus.

Stumkite popieriaus pločio kreiptuvą į vidų, kol jis sustos prie popieriaus krašto.

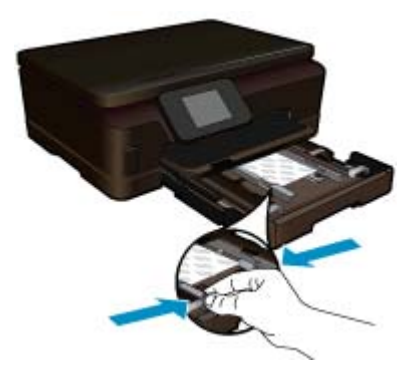

**c**. Uždarykite popieriaus dėklą.

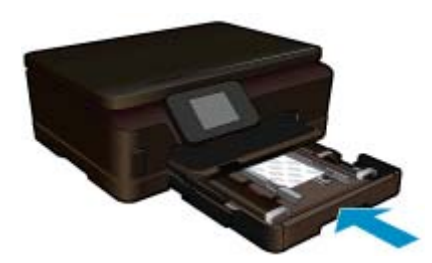

#### **A4 formato arba 8.5 x 11 colių popieriaus įdėjimas**

**a**. Ištraukite popieriaus dėklą.

 Jei atviras, uždarykite nuotraukų dėklą. Traukite pagrindinio dėklo popieriaus pločio kreiptuvą į išorę. Išimkite visas kitas anksčiau įdėtas laikmenas.

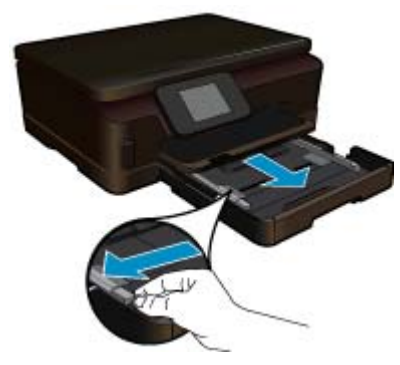

**b**. Įdėkite popieriaus.

 Įdėkite pluoštą popieriaus į pagrindinį įvesties dėklą trumpuoju kraštu į priekį spausdinamąja puse žemyn.

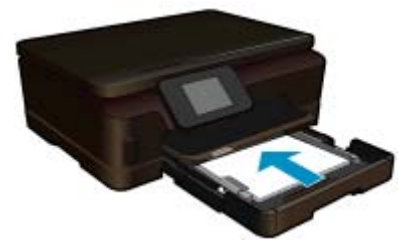

 Popieriaus pluoštą stumkite pirmyn tol, kol jis sustos. Stumkite popieriaus pločio kreiptuvą į vidų, kol jis sustos prie popieriaus krašto.

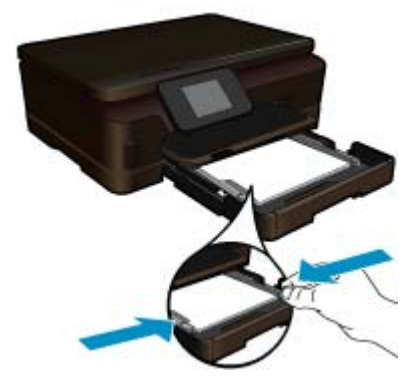

**c**. Uždarykite popieriaus dėklą.

 Uždarykite popieriaus dėklą ir iki galo patraukite dėklo ilgintuvą į save. Atlenkite popieriaus gaudyklę, esančią dėklo ilgintuvo gale.

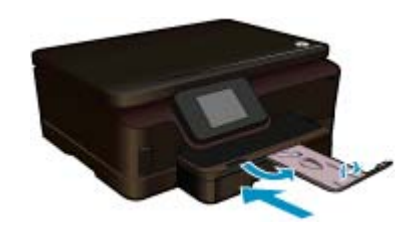

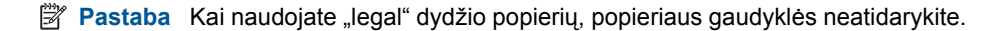

#### **Vokų įdėjimas**

**a**. Ištraukite popieriaus dėklą.

 Jei atviras, uždarykite nuotraukų dėklą. Slinkite popieriaus pločio kreiptuvą į išorę. Iš pagrindinio įvesties dėklo pašalinkite visą popierių.

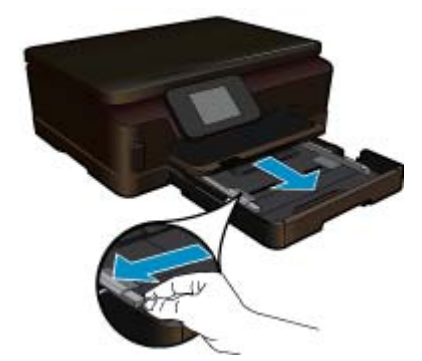

**b**. Įdėkite vokus.

 Įdėkite vieną arba kelis vokus į dešinįjį tolimesnįjį pagrindinio įvesties dėklo kraštą vokų atlankais į viršų ir į kairę.

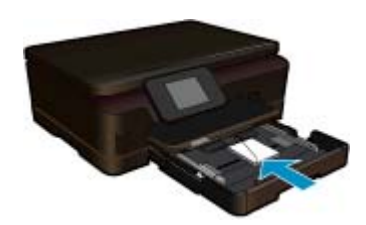

 Vokų pluoštą stumkite pirmyn tol, kol jis sustos. Pastumkite popieriaus pločio kreiptuvą link vokų pluošto, kol jis sustos.

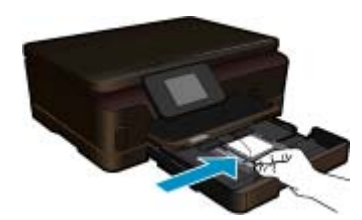

**c**. Uždarykite popieriaus dėklą.

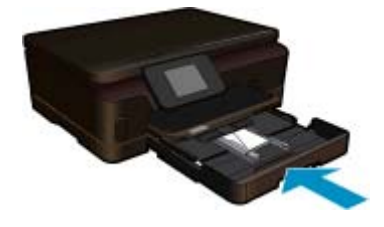

**ų**

# <span id="page-16-0"></span>**5 Spausdinimas**

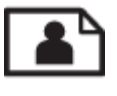

Nuotraukų spausdinimas iš atminties kortelės, puslapyje 15

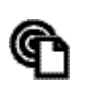

Spausdinimas iš bet kur, puslapyje 15

#### **Susijusios temos**

• Laikmenų įdė[jimas, puslapyje 11](#page-12-0) Spausdinimas iš bet kur, puslapyje 15 Patarimai, kaip sė[kmingai spausdinti, puslapyje 16](#page-17-0)

### **Nuotraukų spausdinimas iš atminties kortelės**

#### **Spausdinti nuotraukas iš atminties kortelės**

- **1.** Į popieriaus dėklą įdėkite dydžio fotopopieriaus.
- **2.** Įsitikinkite, kad atidarytas išvesties dėklo ilgintuvas.
- **3.** Atminties kortelę įstatykite į atitinkamą atminties kortelės lizdą.

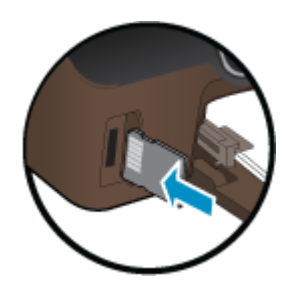

- **4.** Pagrindiniame ekrane palieskite **Photo** (nuotrauka) norėdami atidaryti meniu **Photo** (nuotrauka).
- **5.** Meniu **Photo** (nuotrauka) palieskite **View & Print** (peržiūrėti ir spausdinti) nuotraukoms spausdinti.
- **6.** Palieskite nuotrauką, kurią norite spausdinti.
- **7.** Spauskite viršutinę arba apatinę rodyklę, kad nustatytumėte kopijų skaičių.
- **8.** Palieskite **Edit** (redaguoti) noėdai pasirinkti norimas redaguoti pasirinktų nuotraukų parinktis. Galite pasukti, apkarpyti nuorauką, įjungti ir išjungti **Photo Fix** (nuotraukos taisymą).
- **9.** Paspauskite **Preview** (peržiūra), kad peržiūrėtumėte išrinktą nuotrauką. Jei norite koreguoti išdėstymą, popieriaus tipą, raudonų akių pašalinimą, datos žymę, palieskite **Settings** (nustatymai), tada palieskite savo pasirinktį. Taip pat galite įrašyti naujus nustatymus kaip numatytuosius.
- **10.** Spustelėkite **Print** (spausdinti), kad pradėtumėte spaudinti.

#### **Susijusios temos**

• Laikmenų įdė[jimas, puslapyje 11](#page-12-0) Patarimai, kaip sė[kmingai spausdinti, puslapyje 16](#page-17-0)

### **Spausdinimas iš bet kur**

Funkcija HP "ePrint" jūsų produkte leidžia patogiai išspausdinti norimą informaciją iš bet kurios vietos. Įjungus, "ePrint" jūsų produktui priskiria el. pašto adresą. Norėdami spausdinti, tiesiog išsiųskite el. laišką su dokumentu tuo adresu. Galite spausdinti nuotraukas, "Word", "PowerPoint" ir PDF dokumentus. Tai paprasta!

<span id="page-17-0"></span>**Pastaba** Su "ePrint" išspausdinti dokumentai gali atrodyti kitaip negu originalai. Stilius, formatavimas ir teksto išdėstymas gali skirtis nuo originalaus dokumento. Jei reikia spausdinti aukštesnės kokybės dokumentus (pvz., teisinius dokumentus), rekomenduojame spausdinti iš kompiuterio programos, kur galėsite tiksliau nustatyti, kaip atrodys jūsų spaudiniai.

#### **Norėdami spausdinti dokumentą iš bet kur**

- 1. Raskite savo "ePrint" el. pašto adresą.
	- **a**. Pagrindiniame ekrane palieskite žiniatinklio paslaugos piktogramą.
	- **b**. Palieskite "Display Email Address" (Rodyti el. pašto adresą).
	- *A***: Patarimas** Norėdami išspausdinti el. pašto adresą arba registracijos url meniu "Web Services Settings" (Žiniatinklio paslaugų nustatymai) palieskite "Print Info Sheet" (Spausdinti informacijos lapą).
- **2.** Sukurkite ir nusiųskite el. laišką.
	- **a**. Sukurkite naują el. laišką ir įveskite produkto el. pašto adresą langelyje **To** (Kam).
	- **b.** Įveskite tekstą el. laiško teksto dalyje ir pridėkite norimus spausdinti dokumentus ir paveikslėlius.
	- **c**. Nusiųskite el. laišką.

Produktas spausdina jūsų el. laišką.

**Pastaba** Kad galėtumėte naudotis "ePrint", spausdintuvas turi būti belaidžiu ryšiu prijungtas jiungtas į tinklą, be to, turi būti jjungtos tinklo paslaugos. Jeigu dar neturite "ePrintCenter" paskyros, turite ją susikurti. Gavus el. laišką, jis iš karto išspausdinamas. Kaip ir bet kokio kitokio el. laiško atveju, negalima garantuoti, kad jis bus gautas ir kada. Kai internete registruojate "ePrint", galite patikrinti savo užduočių būseną.

### **Patarimai, kaip sėkmingai spausdinti**

Kad spausdindami pasiektumėte gerų rezultatų, pasinaudokite šiais patarimais.

#### **Spausdinimo iš kompiuterio patarimai**

Jei norite iš kompiuterio spausdinti dokumentus, nuotraukas ar vokus, naudokitės šiomis nuorodomis. Jos nukreips jus tiesiai į instrukcijas pagal jūsų naudojamą operacinę sistemą.

- Sužinkite, kaip spausdinti dokumentus iš kompiuterio. Spustelėkite č[ia, kad eitum](http://h20180.www2.hp.com/apps/Nav?h_pagetype=s-924&h_client=s-h-e004-01&h_keyword=lp70038-win-6510-B211&h_lang=lt&h_cc=lt)ėte į internetą, kur rasite [daugiau informacijos](http://h20180.www2.hp.com/apps/Nav?h_pagetype=s-924&h_client=s-h-e004-01&h_keyword=lp70038-win-6510-B211&h_lang=lt&h_cc=lt).
- Sužinokite, kaip spausdinti kompiuteryje įrašytas nuotraukas. Sužinokite apie spausdinimo skyrą ir kaip spausdinti didžiausia taškų colyje skyra. Spustelėkite čia, kad eitumėte į internetą[, kur rasite daugiau](http://h20180.www2.hp.com/apps/Nav?h_pagetype=s-924&h_client=s-h-e004-01&h_keyword=lp70039-win-6510-B211&h_lang=lt&h_cc=lt) [informacijos.](http://h20180.www2.hp.com/apps/Nav?h_pagetype=s-924&h_client=s-h-e004-01&h_keyword=lp70039-win-6510-B211&h_lang=lt&h_cc=lt)
- Sužinkite, kaip spausdinti vokus iš kompiuterio. Spustelėkite čia, kad eitumėte į internetą[, kur rasite daugiau](http://h20180.www2.hp.com/apps/Nav?h_pagetype=s-924&h_client=s-h-e004-01&h_keyword=lp70040-win-6510-B211&h_lang=lt&h_cc=lt) [informacijos.](http://h20180.www2.hp.com/apps/Nav?h_pagetype=s-924&h_client=s-h-e004-01&h_keyword=lp70040-win-6510-B211&h_lang=lt&h_cc=lt)

#### **Patarimai apie rašalą ir popierių**

- Naudokite originalias HP kasetes. Originalios HP kasetės suprojektuotos ir išbandytos su HP spausdintuvais, kad visada pasiektumėte puikių rezultatų.
- Įsitikinkite, kad kasetėse yra pakankamai rašalo. Norėdami peržiūrėti apskaičiuotą rašalo lygį, pagrindiniame ekrane palieskite piktogramą **Ink** (rašalas).
- Daugiau informacijos, kaip dirbti su kasetėmis, žr. [Patarimai, kaip naudoti rašalo kasetes, puslapyje 27.](#page-28-0)
- Įdėkite pluoštą popieriaus, o ne vieną lapą. Naudokite vienodo dydžio švarų ir lygų popierių. Įsitikinkite, kad įdėta tik vienos rūšies popieriaus.
- Prislinkite popieriaus kreiptuvus, kad jie būtų patikimai prigludę prie visų lapų. Žiūrėkite, kad popieriaus pločio kreiptuvai nesulenktų popieriaus dėkle esančių lapų.
- Nustatykite spausdinimo kokybės ir popieriaus dydžio nuostatas atsižvelgdami į popieriaus dėkle įdėto popieriaus tipą ir dydį.
- Daugiau informacijos, kaip išvalyti popieriaus strigtį, žr. Į[strigusio popieriaus ištraukimas, puslapyje 36](#page-37-0).

#### **Spausdinimo programų ir "ePrint" naudojimo patarimai**

- Išmokite dalintis savo nuotraukomis internete ir užsisakyti spaudinius. Spustelėkite č[ia, kad eitum](http://h20180.www2.hp.com/apps/Nav?h_pagetype=s-924&h_client=s-h-e004-01&h_keyword=lp70013-all&h_lang=lt&h_cc=lt)ėte į internetą, [kur rasite daugiau informacijos](http://h20180.www2.hp.com/apps/Nav?h_pagetype=s-924&h_client=s-h-e004-01&h_keyword=lp70013-all&h_lang=lt&h_cc=lt).
- Sužinokite, kaip paprastai ir lengvai spausdinti receptus, kuponus, tinklalapius ir kitą tinklo turinį iš programų. Spustelėkite čia, kad eitumėte į internetą[, kur rasite daugiau informacijos.](http://h20180.www2.hp.com/apps/Nav?h_pagetype=s-924&h_client=s-h-e004-01&h_keyword=lp70013-all&h_lang=lt&h_cc=lt)
- Sužinokite, kaip spausdinti iš bet kur, išsiunčiant į spausdintuvą el. laišką su priedais. [Spustel](http://h20180.www2.hp.com/apps/Nav?h_pagetype=s-924&h_client=s-h-e004-01&h_keyword=lp70014-all&h_lang=lt&h_cc=lt)ėkite čia, kad eitumėte į internetą[, kur rasite daugiau informacijos.](http://h20180.www2.hp.com/apps/Nav?h_pagetype=s-924&h_client=s-h-e004-01&h_keyword=lp70014-all&h_lang=lt&h_cc=lt)
- Jei įjungėte **Auto Power-Off** (automatinį maitinimo išjungimą), kad galėtumėte naudoti el. spausdinimą ("ePrint") išjunkite **Auto Power-Off** (automatinis maitinimo išjungimas). Plačiau apie tai skaitykite [Automatinio išjungimo](#page-45-0) [nustatymas, puslapyje 44.](#page-45-0)

18 Spausdinimas

# <span id="page-20-0"></span>**6 Kopijavimas ir nuskaitymas**

- Nuskaitymas į kompiuterį
- [Teksto ar mišri](#page-21-0)ų dokumentų kopijavimas
- Sė[kmingo kopijavimo ir nuskaitymo patarimai](#page-23-0)

## **Nuskaitymas į kompiuterį**

#### **Kaip nuskaityti į kompiuterį**

- **1.** Įdėkite originalą.
	- **a**. Pakelkite įrenginio dangtį.

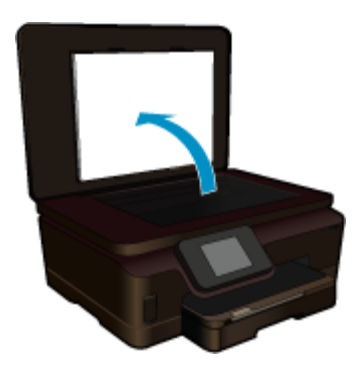

**b**. Padėkite originalą spausdinamąja puse žemyn palei priekinį dešinįjį stiklo kampą.

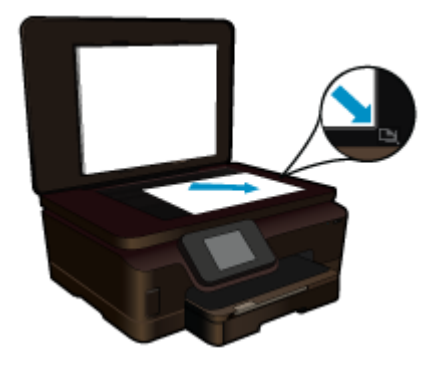

- **c**. Uždarykite dangtį.
- **2.** Pradėkite nuskaitymą.
	- **a**. Palieskite komandą **Scan (Nuskaityti)** ekrane Pradžia. Atsidarys meniu **Scan To (Nuskaityti į)**.
	- **b**. Palieskite **Kompiuteris**. Jei produktas prijungtas prie tinklo, rodomas pasiekiamų kompiuterių sąrašas. Pasirinkite kompiuterį, į kurį norite perkelti, kad pradėtumėte nuskaityti.
- **3.** Palieskite užduoties nuorodą, kurią norite naudoti.
- 4. Palieskite "Start Scan" (Pradėti nuskaitymą).

#### **Susijusios temos**

• Sė[kmingo kopijavimo ir nuskaitymo patarimai, puslapyje 22](#page-23-0)

## <span id="page-21-0"></span>**Teksto ar mišrių dokumentų kopijavimas**

▲ Atlikite vieną iš šių veiksmų:

#### **Nespalvotas kopijavimas**

**a**. Įdėkite popieriaus.

Įdėkite viso dydžio popieriaus į pagrindinį įvesties dėklą.

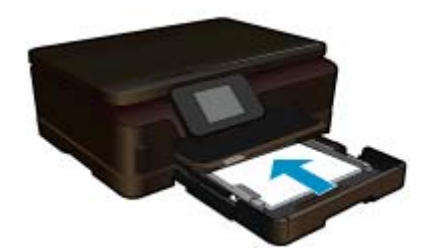

**b**. Įdėkite originalą.

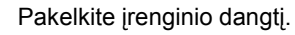

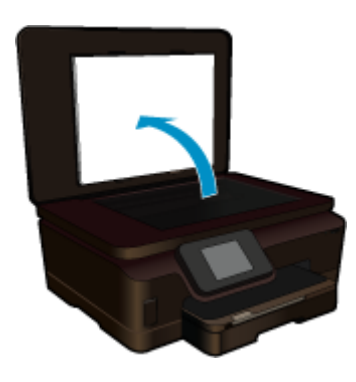

Padėkite originalą spausdinamąja puse žemyn palei priekinį dešinįjį stiklo kampą.

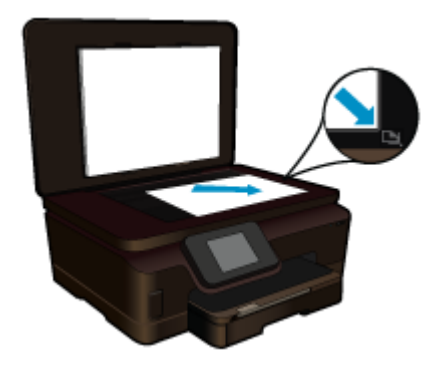

Uždarykite dangtį.

- **c**. Pasirinkite Copy (Kopijuoti)
	- Palieskite komandą **Copy (Kopijuoti)** ekrane Pradžia. Atsidarys meniu **Copy (Kopijuoti)**. Palieskite į viršų nukreiptą rodyklę, kad padidintumėte kopijų skaičių.

Palieskite **Settings** (Nuostatos).

Atsidarys meniu **Copy Settings (Kopijavimo nuostatos)**.

 Norėdami keisti numatytuosius kopijavimo parametrus, nurodykite reikiamą popieriaus dydį, rūšį, kokybę ir kitas nuostatas.

**d**. Pradėkite kopijuoti. Palieskite **Nespalvota kopija**.

#### **Spalvotas kopijavimas**

**a**. Įdėkite popieriaus.

Įdėkite viso dydžio popieriaus į pagrindinį įvesties dėklą.

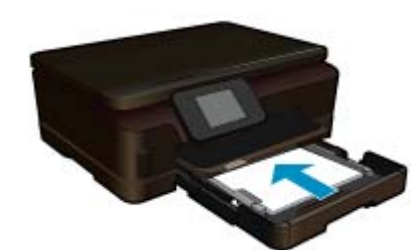

**b**. Įdėkite originalą.

Pakelkite įrenginio dangtį.

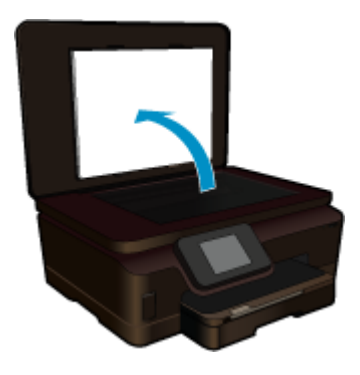

**Patarimas** Dangtį galite pašalinti, jei reikia kopijuoti storus originalus, pavyzdžiui, knygas.

Padėkite originalą spausdinamąja puse žemyn palei priekinį dešinįjį stiklo kampą.

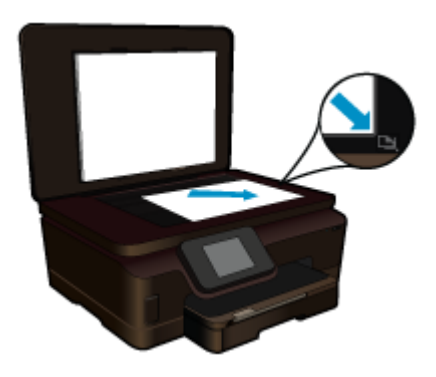

Uždarykite dangtį.

<span id="page-23-0"></span>**c**. Pasirinkite Copy (Kopijuoti)

Palieskite komandą **Copy (Kopijuoti)** ekrane Pradžia.

Atsidarys meniu **Copy (Kopijuoti)**.

Palieskite į viršų nukreiptą rodyklę, kad padidintumėte kopijų skaičių.

Palieskite **Settings** (Nuostatos).

Atsidarys meniu **Copy Settings (Kopijavimo nuostatos)**.

 Norėdami keisti numatytuosius kopijavimo parametrus, nurodykite reikiamą popieriaus dydį, rūšį, kokybę ir kitas nuostatas.

**d**. Pradėkite kopijuoti.

Palieskite **Spalvota kopija**.

#### **Susijusios temos**

- Laikmenų įdė[jimas, puslapyje 11](#page-12-0)
- Sėkmingo kopijavimo ir nuskaitymo patarimai, puslapyje 22

## **Sėkmingo kopijavimo ir nuskaitymo patarimai**

Kad sėkmingai kopijuotumėte ir nuskaitytumėte, naudokite šiuos patarimus:

- Sužinokite, kaip nuskaityti, kai spausdintuvas prijungtas prie belaidžio tinklo ir nėra šalia jūsų kompiuterio. Spustelėkite čia, kad įeitumėte į tinklą ir rastumė[te daugiau informacijos.](http://h20180.www2.hp.com/apps/Nav?h_pagetype=s-924&h_client=s-h-e004-01&h_keyword=lp70001-win-6510-B211&h_lang=lt&h_cc=lt)
- Žiūrėkite, kad stiklas ir dangtelio galinė dalis būtų švari. Skaitytuvas interpretuoja kaip vaizdo dalį viską, ką randa ant stiklo.
- Originalą dėkite dešiniajame priekiniame stiklo kampe, spausdinamąja puse žemyn.
- Norėdami kopijuoti arba nuskaityti knygą ar kitus storus originalus nuimkite dangtį.
- Jei norite padaryti didelę mažo originalo kopiją, nuskaitykite originalą į kompiuterį, nuskaitymo programine įranga pakeiskite vaizdo dydį ir tada spausdinkite padidinto vaizdo kopiją.
- Kad išvengtumėte neteisingo ar trūkstamo nuskaitytą teksto, įsitikinkite, kad programinėje įrangoje nustatytas tinkamas ryškumas.
- Jei nuskaitomas vaizdas neteisingai sukarpytas, išjunkite automatinio nukarpymo funkciją programinėje įrangoje ir sukarpykite nuskaitytą vaizdą rankiniu būdu.

# <span id="page-24-0"></span>**7 Darbas su kasetėmis**

- Rašalo lygio patikrinimas
- Automatinis spausdinimo galvutės valymas
- Rašalo dėmių valymas
- Kasečių [pakeitimas](#page-25-0)
- [Align printer \(išlygiuoti spausdintuv](#page-27-0)ą)
- [Rašalo užsakymas](#page-27-0)
- Kasetė[s garantijos informacija](#page-28-0)
- [Patarimai, kaip naudoti rašalo kasetes](#page-28-0)

## **Rašalo lygio patikrinimas**

Pagrindiniame ekrane palieskite dešinįjį krypties klavišą ir palieskite piktogramą **Ink** (Rašalas), norėdami peržiūrėti rašalo lygius.

**Pastaba 1** Jei įdėjote pakartotinai pripildytą arba perdirbtą kasetę arba kasetę, kuri buvo naudota kitame spausdintuve, rašalo lygio lemputė gali veikti netiksliai arba visai neveikti.

**Pastaba 2** Rašalo lygio įspėjimai ir lemputės suteikia numanomą informaciją tik įspėjimo tikslais. Kai pasirodo pranešimas apie žemą rašalo lygį, pasirūpinkite atsargine kasete, kad nereikėtų atidėti svarbių spausdinimo darbų. Kasetes reikia keisti tik tada, kai spausdinimo kokybė tampa nepriimtina.

**Pastaba 3** Spausdinant kasečių rašalas naudojamas keliais skirtingais būdais, įskaitant inicijavimo procesą, kuris paruošia spausdintuvą ir kasetes spausdinti, ir spausdinimo galvutės aptarnavimą, kuris palaiko spausdinimo purkštukus švarius, o rašalas teka laisvai. Be to, šiek tiek rašalo lieka ir sunaudotoje kasetėje. Išsamesnės informacijos ieškokite [www.hp.com/go/inkusage.](http://www.hp.com/go/inkusage)

#### **Susijusios temos**

• [Rašalo užsakymas, puslapyje 26](#page-27-0) [Patarimai, kaip naudoti rašalo kasetes, puslapyje 27](#page-28-0)

### **Automatinis spausdinimo galvutės valymas**

Jei spausdinimo kokybė nepatenkinama ir problema nesusijusi su mažu rašalo lygiu ar ne HP rašalu, išvalykite spausdinimo galvutę spausdintuvo ekrane. Reikia įdėti viso dydžio popieriaus lapą, pasibaigus procesui bus išspausdintas informacijos puslapis.

#### **Kaip valyti spausdinimo galvutę iš valdymo skydelio**

- **1.** Pagrindiniame ekrane palieskite dešinį krypties mygtuką. Palieskite piktogramą **Setup** (sąranka), tada palieskite **Tools** (įrankiai).
- **2.** Meniu **Tools** (įrankiai), palieskite rodyklę žemyn, norėdami pereiti per parinktis, tada palieskite **Clean Printhead** (valyti spausdinimo galvutę).

#### **Susijusios temos**

• [Rašalo užsakymas, puslapyje 26](#page-27-0) [Patarimai, kaip naudoti rašalo kasetes, puslapyje 27](#page-28-0)

### **Rašalo dėmių valymas**

Jei spaudiniuose matosi rašalo dėmių, pabandykite išvalyti dėmes spausdintuvo ekrane. Šiam procesui užbaigti reikia kelių minučių. Reikia įdėti viso dydžio paprasto popieriaus, kuris valymo proceso metu judės mechanizmo viduje. Įprasta, kad valymo metu girdimi mechaniniai garsai.

#### <span id="page-25-0"></span>**Kaip valyti rašalo dėmes iš valdymo skydelio**

- **1.** Pagrindiniame ekrane palieskite dešinį krypties mygtuką. Palieskite piktogramą **Setup** (sąranka), tada palieskite **Tools** (įrankiai).
- **2.** Meniu **Tools** (įrankiai), palieskite rodyklę žemyn, norėdami pereiti per parinktis, tada palieskite **Clean Ink Smear** (valyti rašalo dėmes).

#### **Susijusios temos**

• [Rašalo užsakymas, puslapyje 26](#page-27-0) [Patarimai, kaip naudoti rašalo kasetes, puslapyje 27](#page-28-0)

### **Kasečių pakeitimas**

#### **Kaip pakeisti rašalo kasetes**

- **1.** Patikrinkite, ar įjungtas maitinimas.
- **2.** Išimkite kasetę.
	- **a**. Atidarykite rašalo kasečių prieigos dangtį.

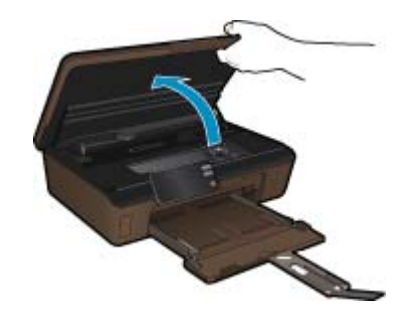

Palaukite, kol spausdinimo kasečių vežimėlis atvažiuos į pažymėtą vietą. **b**. Paspauskite kasetės fiksatorių ir išimkite ją iš angos.

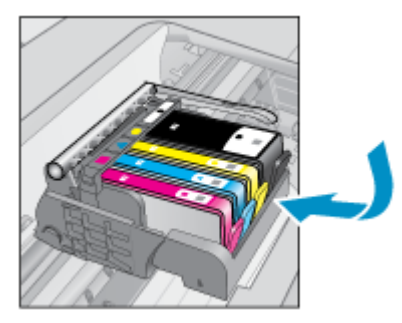

- **3.** Naujos kasetės įdėjimas.
	- **a**. Išimkite kasetę iš pakuotės.

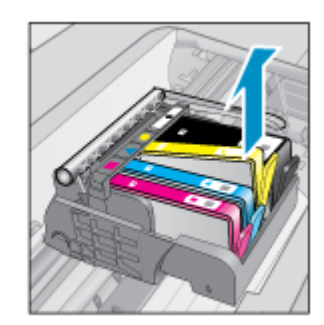

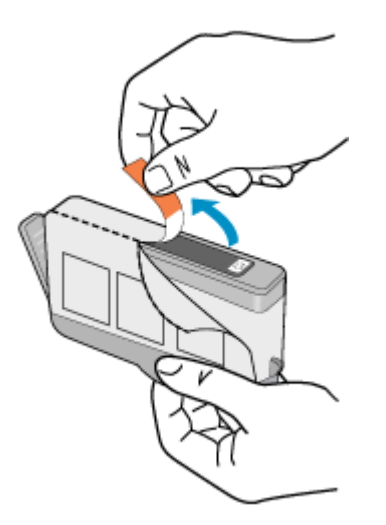

**b**. Pasukite oranžinį dangtelį, kad jį nuimtumėte. Dangteliui nuimti gali prireikti tvirto pasukimo.

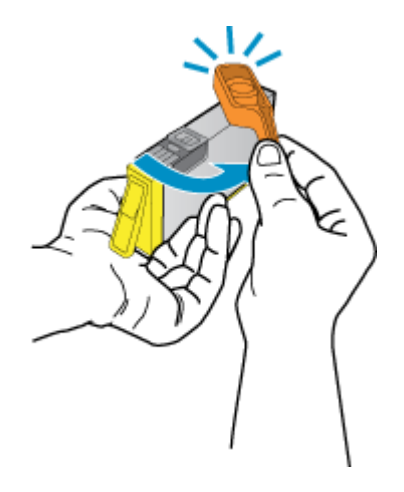

**c**. Patikrinkite, ar sutampa spalvų piktogramos ir stumkite kasetę į angą, kol ji užsifiksuos.

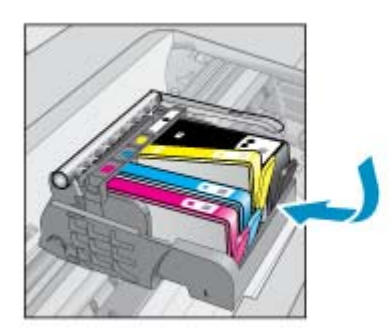

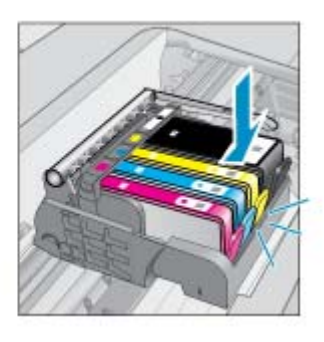

**d**. Uždarykite kasečių prieigos dangtelį.

<span id="page-27-0"></span>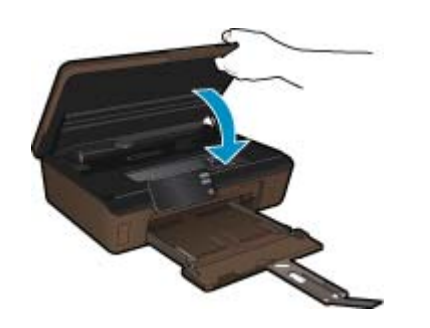

#### **Susijusios temos**

• Rašalo užsakymas, puslapyje 26 [Patarimai, kaip naudoti rašalo kasetes, puslapyje 27](#page-28-0)

## **Align printer (išlygiuoti spausdintuvą)**

Siekdami geriausios spausdinimo kokybės, įdėję naują spausdinimo kasetę, išlygiuokite spausdintuvą. Spausdintuvą galite išlygiuoti arba spausdintuvo ekrane, arba programinėje įrangoje.

#### **Norėdami išlygiuoti spausdintuvą ekrane**

- **1.** Pagrindiniame ekrane palieskite dešinį krypties mygtuką. Palieskite piktogramą **Setup** (sąranka), tada palieskite **Tools** (įrankiai).
- **2.** Meniu **Tools** (įrankiai), palieskite rodyklę žemyn, norėdami pereiti per parinktis, tada palieskite **Align Printer** (išlygiuoti spausdintuvą).
- **3.** Vykdykite ekrane pateikiamus nurodymus.

#### **Spausdintuvo lygiavimas panaudojant spausdintuvo programinę įrangą**

Priklausomai nuo naudojamos operacinės sistemos, atlikite vieną iš šių veiksmų.

- **1.** Windows kompiuteriams:
	- **a**. Meniu **Start** (Pradėti) kompiuteryje spustelėkite **All Programs** (Visos programos), tada spauskite **HP**.
	- **b.** Spustelėkite aplanką "HP Photosmart 6510 series", tada spustelėkite "HP Photosmart 6510 series".
	- **c**. Dukart spustelėkite **Printer Preferences**,(spausdintuvo parinktys), tada dukart spustelėkite **Maintenance Tasks** (priežiūros užduotys).
	- **d**. Spustelėkite skirtuką **Device Services** (prietaiso tarnybos), tada spustelėkite mygtuką **Align Ink Cartridges** (išlygiuoti rašalo kasetes).
- **2.** "MacIntosh" kompiuteriams:
	- ▲ Atidarykite **HP Utility**, spustelėkite **Align** (išlygiuoti), tada dar kartą spustelėkite **Align** (išlygiuoti).

#### **Susijusios temos**

• Rašalo užsakymas, puslapyje 26 [Patarimai, kaip naudoti rašalo kasetes, puslapyje 27](#page-28-0)

### **Rašalo užsakymas**

Norėdami rasti teisingą atsarginės kasetės modelio numerį, atidarykite spausdintuvo kasečių skyriaus prieigos dureles ir patikrinkite etiketę.

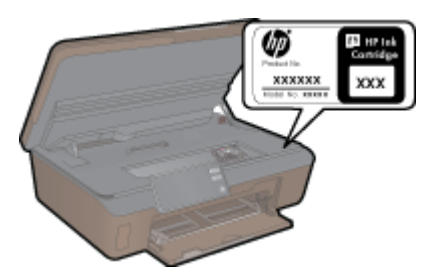

<span id="page-28-0"></span>Rašalo įspėjimų pranešimuose taip pat parodoma informacija apie kasetes ir pirkimo internetu nuorodos. Papildomos informacijos apie kasetes ir užsakymą internetu galite rasti svetainėje [www.hp.com/buy/supplies.](http://www.hp.com/buy/supplies)

**Pastaba** Kasečių užsakymo internetu paslauga teikiama ne visose šalyse / regionuose. Jei jūsų šalyje / regione ji neteikiama, susisiekite su vietiniu HP gaminių platintoju, kuris suteiks informacijos, kaip įsigyti kasečių.

## **Kasetės garantijos informacija**

HP kasetės garantija galioja, jeigu gaminys naudojamas jam skirtame HP spausdinimo įrenginyje. Ši garantija negalioja tiems HP produktams, kurie buvo pakartotinai užpildyti, perdirbti, atnaujinti, netinkamai naudojami arba sugadinti.

Garantinio laikotarpio metu gaminiams taikoma garantija tik jei nesibaigęs HP rašalas ir nepasiekta garantijos pabaigos data. Garantijos pabaigos data (teikiama formatu MMMM/mm) yra ant gaminio, kaip nurodyta toliau:

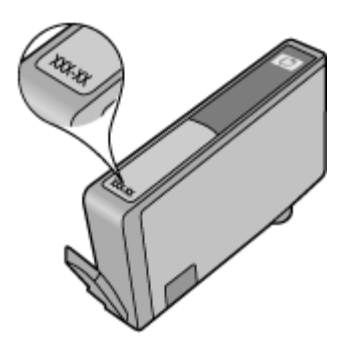

Darbas su kasetėmis **Darbas su kasetėmis**

HP pareiškimo dėl ribotos garantijos kopija pateikiama atspausdintoje dokumentacijoje, gautoje kartu su produktu.

### **Patarimai, kaip naudoti rašalo kasetes**

Pasinaudokite toliau pateiktais darbo su rašalo kasetėmis patarimais.

- Naudokite savo spausdintuvui tinkančias rašalo kasetes. Suderinamų rašalo kasečių sąrašo ieškokite spausdintinėje spausdintuvo dokumentacijoje.
- Rašalo kasetes dėkite į tinkamas angas. Kasečių spalvos ir piktogramos turi atitikti angų spalvas ir piktogramas. Įsitikinkite, kad visos kasetės tinkamai užsifiksavusios.
- Siekdami geriausios spausdinimo kokybės, įdėję naują spausdinimo kasetę, išlygiuokite spausdintuvą. Plačiau apie tai skaitykite [Align printer \(išlygiuoti spausdintuv](#page-27-0)ą), puslapyje 26.
- Įsitikinkite, kad spausdinimo galvutė švari. Plačiau apie tai skaitykite [Automatinis spausdinimo galvut](#page-24-0)ės [valymas, puslapyje 23.](#page-24-0)
- Kai gaunate įspėjimą apie mažą rašalo lygį, pasirūpinkite atsargine kasete, kad išvengtumėte galimo spausdinimo darbų atidėjimo. Neprivalote keisti kasetės, kol jus tenkina spausdinimo kokybė. Plačiau apie tai skaitykite Kasečių [pakeitimas, puslapyje 24.](#page-25-0)
- Jei gaunate pranešimą apie užstrigusią dėtuvę, pabandykite triktį pašalinti. Plačiau apie tai skaitykite [Ištuštinkite](#page-37-0) [spausdinimo kase](#page-37-0)čių dėtuvę, puslapyje 36.

Skyrius 7 skyrius

**Jungtys**

# <span id="page-30-0"></span>**8 Jungtys**

- HP Photosmart prijungimas prie tinklo
- [USB ryšio pakeitimas](#page-32-0) į belaidį ryšį
- [Naujo spausdintuvo prijungimas](#page-32-0)
- [Tinklo nuostat](#page-32-0)ų keitimas
- [Patarimai, kaip nustatyti ir naudoti spausdintuv](#page-33-0)ą tinkle
- Išplėstiniai spausdintuvo valdymo į[rankiai \(tinklo spausdintuvams\)](#page-33-0)

### **HP Photosmart prijungimas prie tinklo**

- "WiFi" apsaugotąją sąranką (WPS), puslapyje 29
- • [Belaidis prijungimas su kelvedžiu \(infrastrukt](#page-31-0)ūrinis tinklas), puslapyje 30

### **"WiFi" apsaugotąją sąranką (WPS)**

Kad galėtumėte prijungti HP Photosmart prie belaidžio tinklo naudodamiesi sąrankos priemone "WiFi Protected Setup" (WPS), reikia:

Belaidžio 802.11b/g/n tinklo su su belaidžiu kelvedžiu, galinčiu naudoti WPS, arba prieigos tašku.

**Pastaba** 802.11n palaiko tik 2,4 Ghz.

 Stalinis arba skreitinis kompiuteris, palaikantis belaidį ryšį arba turintis tinklo sąsajos plokštę (network interface card – NIC). Kompiuteris, kuriame norite įdiegti HP Photosmart, turi būti prijungtas prie belaidžio tinklo.

#### **Kaip prijungti HP Photosmart prie tinklo naudojant "WiFi" apsaugotąją sąranką (WPS)**

▲ Atlikite vieną iš šių veiksmų:

#### **"Push Button" (Prijungimas mygtuko paspaudimu, PBC) konfigūracijos metodo naudojimas**

**a**. Pasirinkite sąrankos metodą. Įsitikinkite, kad jūsų belaidžio ryšio kelvedis su WPS palaiko PBC metodą. Pagrindiniame ekrane palieskite dešinįjį krypties mygtuką, tada palieskite piktogramą **Wireless** (belaidis ryšys).

Palieskite **"WiFi" apsaugotoji sąranka**.

Palieskite **Prijungimas mygtuko paspaudimu**.

**b**. Nustatykite belaidį ryšį.

Įjunkite belaidį ryšį, jei jis išjungtas.

Palieskite **Pradėti**.

 Suaktyvinkite WPS, palaikydami paspaudę mygtuką kelvedyje ar kitame tinklo įrenginyje, palaikančiame WPS technologiją.

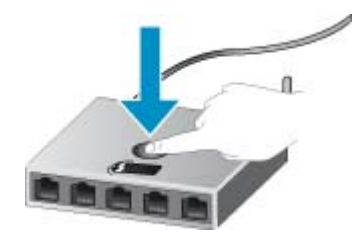

**Pastaba** Produkte suaktyvinamas laikmatis apytiksliai dviem minutėms, per kurias turi būti paspaustas atitinkamas mygtukas tinklo įrenginyje.

Palieskite **OK (gerai)**.

<span id="page-31-0"></span>**c**. Įdiekite programinę įrangą.

#### **PIN metodo naudojimas**

**a**. Pasirinkite sąrankos metodą. Įsitikinkite, kad jūsų belaidžio ryšio kelvedis su WPS palaiko PIN metodą. Pagrindiniame ekrane palieskite dešinįjį krypties mygtuką, tada palieskite piktogramą **Wireless** (belaidis ryšys).

Palieskite **"WiFi" apsaugotoji sąranka**.

Palieskite **PIN**.

**b**. Nustatykite belaidį ryšį.

Palieskite **Pradėti**.

Įjunkite belaidį ryšį, jei jis išjungtas.

**Pastaba** Produkte suaktyvinamas laikmatis apytiksliai penkioms minutėms, per kurias turi būti įvestas PIN tinklo įrenginyje.

#### Palieskite **OK (gerai)**.

**c**. Įdiekite programinę įrangą.

#### **Susijusios temos**

• [Patarimai, kaip nustatyti ir naudoti spausdintuv](#page-33-0)ą tinkle, puslapyje 32

### **Belaidis prijungimas su kelvedžiu (infrastruktūrinis tinklas)**

Kad HP Photosmart prijungtumėte prie integruoto belaidžio (802.11) WLAN tinklo, reikalingi:

Belaidis 802.11b/g/n tinklas su belaidžiu kelvedžiu ar prieigos tašku.

**Pastaba** 802.11n palaiko tik 2,4 Ghz.

 Stalinis arba skreitinis kompiuteris, palaikantis belaidį ryšį arba turintis tinklo sąsajos plokštę (network interface card – NIC). Kompiuteris, kuriame norite įdiegti HP Photosmart, turi būti prijungtas prie belaidžio tinklo.

Rekomenduojama plačiajuostė prieiga prie interneto, pvz., kabelis arba DSL.

Jei HP Photosmart jungiate prie bevielio tinklo su interneto prieiga, HP rekomenduoja naudoti bevielį kelvedį (prieigos tašką arba bazinį įrenginį), kuris naudoja dinaminį valdančiojo kompiuterio konfigūracijos protokolą (Dynamic Host Configuration Protocol – DHCP).

Tinklo pavadinimas (SSID).

WEP raktas arba WPA slapta frazė (jei reikia).

#### **Kaip prijungti produktą su belaidės sąrankos vedikliu**

- **1.** Užsirašykite savo tinklo pavadinimą (SSID) ir WEP raktą arba WPA slaptą frazę.
- **2.** Paleiskite belaidės sąrankos vediklį.
	- **a**. Pagrindiniame ekrane palieskite dešinįjį krypties mygtuką, tada palieskite piktogramą **Wireless** (belaidis ryšys).

#### **b**. Palieskite **Wireless Setup Wizard (Belaidės sąrankos vediklis)**.

- **3.** Prisijunkite prie belaidžio tinklo.
	- ▲ Pasirinkite savo tinklą iš nustatytų tinklų sąrašo.
- **4.** Vykdykite nurodymus.
- **5.** Įdiekite programinę įrangą.

#### **Susijusios temos**

• [Patarimai, kaip nustatyti ir naudoti spausdintuv](#page-33-0)ą tinkle, puslapyje 32

## <span id="page-32-0"></span>**USB ryšio pakeitimas į belaidį ryšį**

Jei iš pradžių nustatote spausdintuvą ir sumontuojate spausdintuvą su USB laidu, tiesiogiai prijungiantį spausdintuvą prie kompiuterio, galite paprastai pakeisti ryšį į belaidį. Jums bus reikalingas belaidis 802.11b/g/n tinklas su belaidžiu kelvedžiu ar prieigos tašku.

**Pastaba** 802.11n palaiko tik 2,4 Ghz.

#### **Norėdami USB ryšį pakeisti į belaidį ryšį**

Atsižvelgdami į savo operacinę sistemą, atlikite vieną iš šių veiksmų:

- **1.** Windows kompiuteriams:
	- **a**. Meniu **Start** (Pradėti) kompiuteryje spustelėkite **All Programs** (Visos programos), tada spauskite **HP**.
	- **b**. Spustelėkite **"HP Photosmart 6510 series"**, spustelėkite **Printer Setup & Software Selection** (spausdintuvo sąranka ir programos pasirinkimas), tada spauskite **Convert a USB connected printer to wireless** (pakeisti USB ryšiu prijuungtą spausdintuvą į belaidį ryšį).
	- **c**. Vykdykite ekrane pateikiamus nurodymus.
- **2.** MacIntosh" kompiuteriams:
	- **a**. Spausdintuvo pagrindiniame ekrane palieskite dešinįjį krypties mygtuką.
	- **b**. Palieskite piktogramą **Wireless** (belaidis ryšys), tada palieskite **Wireless Setup Wizard** (belaidžio ryšio nustatymo vediklis).
	- **c**. Norėdami prijungti spausdintuvą, vykdykite ekrane pateikiamas instrukcijas.
	- **d**. Naudokite **HP Setup Assistant** (sąrankos asistentą) Applications/Hewlett-Packard/Device Utilities, norėdami pakeisti programinės įrangos jungtį šiam spausdintuvui į belaidį ryšį.

### **Naujo spausdintuvo prijungimas**

#### **Norėdami prijungti spausdintuvą per programinę įrangą**

Jei dar nebaigėte prijungti spausdintuvo prie kompiuterio, jį turėsite prijungti per spausdintuvo programinę įrangą. Jei norite prijungti kitą to paties modelio spausdintuvą prie kompiuterio, dar kartą įdiegti spausdintuvo programinės įrangos nereikės. Atsižvelgdami į savo operacinę sistemą, atlikite vieną iš šių veiksmų:

- **1.** Windows kompiuteriams:
	- **a**. Meniu **Start** (Pradėti) kompiuteryje spustelėkite **All Programs** (Visos programos), tada spauskite **HP**.
	- **b**. Spustelėkite **"HP Photosmart 6510 series"**, spustelėkite **Printer Connections and Software** (spausdintuvo jungtys ir programinė įranga), tada spauskite **Connect a new printer** (prijunti naują spausdintuvą).
	- **c**. Vykdykite ekrane pateikiamus nurodymus.
- **2.** "MacIntosh" kompiuteriams:
	- **a**. Spausdintuvo pagrindiniame ekrane palieskite dešinįjį krypties mygtuką.
	- **b**. Palieskite piktogramą **Wireless** (belaidis ryšys), tada palieskite **Wireless Setup Wizard** (belaidžio ryšio nustatymo vediklis).
	- **c**. Norėdami prijungti spausdintuvą, vykdykite ekrane pateikiamas instrukcijas.
	- **d**. Naudokite **HP Setup Assistant** (sąrankos asistentą) Applications/Hewlett-Packard/Device Utilities, norėdami pakeisti programinės įrangos jungtį šiam spausdintuvui į belaidį ryšį.

### **Tinklo nuostatų keitimas**

Jei norite pakeisti belaidį nustatymą, kuris prieš tai buvo sukonfigūruotas tinklui, spausdintuvo ekrane turite paleisti belaidžio ryšio nustatymo vediklį.

<span id="page-33-0"></span>**Norėdami paleisti belaidžio ryšio nustatymo vediklį tinklo nustatymams pakeisti**

- **1.** Spausdintuvo pagrindiniame ekrane palieskite dešinį krypties mygtuką, tada palieskite piktogramą **Wireless** (belaidys ryšys).
- **2.** Belaidžio ryšio meniu palieskite **Wireless Setup Wizard** (belaidžio ryšio nustatymo vediklis).
- **3.** Norėdami pakeisti tinklo nustatymus, vykdykite ekrane pateikiamas instrukcijas.

## **Patarimai, kaip nustatyti ir naudoti spausdintuvą tinkle**

Norėdami nustatyti ir naudoti spausdintuvą tinkle, pasinaudokite toliau pateiktais patarimais.

- Nustatydami spausdintuvą belaidžiane tinkle įsitikinkite, kad jūsų belaidis kelvedis arba prieigos taškas įjungtas. Spausdintuvas ieško belaidžių kelvedžių, tada pateikia aptiktų tinklų pavadinimus ekrane.
- Norėdami patikrinti belaidį ryšį, palieskite mygtuką **Wireless** (belaidis ryšys) valdymo skyde. Jei rodoma **Wireless Off** (belaidis ryšys išjungtas), palieskite **Turn On** (įjungti).
- Jei jūsų kompiuteris prijungtas prie virtualiojo privataus tinklo (VPN), turite atsijungti nuo VPN, tik tada galėsite pasiekti bet kurį kitą prietaisą savo tinkle, įskaitant spausdintuvą.
- Sužinokite, kaip sukonfigūruoti tinklą ir spausdintuvą spausdinti belaidžiu ryšiu. Spustelėkite č[ia, kad eitum](http://h20180.www2.hp.com/apps/Nav?h_pagetype=s-924&h_client=s-h-e004-01&h_keyword=lp70041-all&h_lang=lt&h_cc=lt)ėte į internetą[, kur rasite daugiau informacijos](http://h20180.www2.hp.com/apps/Nav?h_pagetype=s-924&h_client=s-h-e004-01&h_keyword=lp70041-all&h_lang=lt&h_cc=lt).
- Išmokite rasti savo tinklo saugos nustatymus. Spustelėkite čia, kad eitumėte į internetą[, kur rasite daugiau](http://h20180.www2.hp.com/apps/Nav?h_pagetype=s-924&h_client=s-h-e004-01&h_keyword=lp70018-all-6510-B211&h_lang=lt&h_cc=lt) [informacijos.](http://h20180.www2.hp.com/apps/Nav?h_pagetype=s-924&h_client=s-h-e004-01&h_keyword=lp70018-all-6510-B211&h_lang=lt&h_cc=lt)
- Sužinokite apie tinklo diagnostikos paslaugų programą (tik "Windows") ir kitus trikčių šalinimo patarimus. Spustelėkite čia, kad eitumėte į internetą[, kur rasite daugiau informacijos](http://h20180.www2.hp.com/apps/Nav?h_pagetype=s-924&h_client=s-h-e004-01&h_keyword=lp70016-win-6510-B211&h_lang=lt&h_cc=lt).
- Sužinokite, kaip pereiti nuo USB prie belaidžio ryšio. Plačiau apie tai skaitykite [USB ryšio pakeitimas](#page-32-0) į belaidį ryšį[, puslapyje 31](#page-32-0).
- Sužinokite, kaip dirbti su savo užkarda ir nuo virusų apsaugančiomis porgramomis spausdintuvo sąrankos metu. Spustelėkite čia, kad eitumėte į internetą[, kur rasite daugiau informacijos](http://h20180.www2.hp.com/apps/Nav?h_pagetype=s-924&h_client=s-h-e004-01&h_keyword=lp70017-win-6510-B211&h_lang=lt&h_cc=lt).

### **Išplėstiniai spausdintuvo valdymo įrankiai (tinklo spausdintuvams)**

Kai spausdintuvas prijungtas prie tinklo, naudodamiesi integruotuoju tinklo serveriu galite stebėti būsenos informaciją, keisti nuostatas ir tvarkyti įrenginį iš savo kompiuterio.

**Pastaba** Norėdami peržiūrėti ar pakeisti kai kuriuos nustatymus, turėsite įvesti slaptažodį.

Galima atverti ir naudoti integruotąjį tinklo serverį ir neprisijungus prie interneto. Tačiau tokiu atveju kai kurios savybės negalimos.

- Kaip atverti integruotąjį tinklo serverį
- [Apie slapukus](#page-34-0)

### **Kaip atverti integruotąjį tinklo serverį**

**Pastaba** Spausdintuvas turi būti prijungtas prie tinklo ir turėti IP adresą. Spausdintuvo IP adresą rasite paspausdami mygtuką **Wireless** (belaidis ryšys) valdymo skyde arba išspausdindami tinklo konfigūracijos puslapį.

Savo kompiuterio palaikomoje žiniatinklio naršyklėje įveskite spausdintuvui priskirtą IP adresą arba pagrindinio kompiuterio pavadinimą.

Pavyzdžiui, jei IP adresas yra 192.168.0.12, žiniatinklio naršyklėje įveskite tokį adresą: http:// 192.168.0.12.

### <span id="page-34-0"></span>**Apie slapukus**

Jums naršant integruotasis tinklo serveris (EWS) įrašo labai mažus tekstinius failus (slapukus) jūsų standžiajame diske. Šie failai leidžia EWS atpažinti jūsų kompiuterį kito jūsų apsilankymo metu. Pavyzdžiui, jeigu sukonfigūravote EWS kalbą, slapukas leis prisiminti, kurią kalbą pasirinkote, kad kitą kartą paleidius EWS puslapiai būtų rodomi ta kalba. Vieni slapukai išvalomi kiekvieno seanso pabaigoje (pavyzdžiui, slapukas, kuriame saugoma pasirinkta kalba), kiti (pavyzdžiui, slapukas, kuriame saugomos kliento nuostatos) saugomi kompiuteryje tol, kol išvalote juos rankiniu būdu.

Galite konfigūruoti savo naršyklę, kad ji priimtų visus slapukus, arba galite konfigūruoti, kad ji perspėtų jus kiekvieną kartą, kai siūlomi slapukai, ir tai leis jums nuspręsti, kurį slapuką priimti, o kurio atsisakyti. Be to, naudodami naršyklę galite pašalinti nereikalingus slapukus.

- **Pastaba** Priklausomai nuo spausdintuvo, jei pasirinksite uždrausti slapukus, išjungsite vieną arba daugiau iš toliau pateikiamų.
- Darbo tęsimas vietoje, kurioje išjungėte programą (ypač patogu, kai naudojate sąrankos vedlius).
- EWS naršyklės kalbos parametro atsiminimas.
- EWS pagrindinio puslapio pritaikymas.

Informacijos apie tai, kaip pakeisti privatumo ir slapukų nuostatas ir kaip peržiūrėti ir naikinti slapukus, ieškokite dokumentacijoje, pasiekiamoje žiniatinklio naršykle.

Skyrius 8 skyrius

# <span id="page-36-0"></span>**9 Problemos sprendimas**

Šiame skyriuje pateikiamos tokios temos:

- Daugiau pagalbos
- Spausdinimo problemų sprendimas
- Kopjavimo ir nuskaitymo problemų sprendimas
- Tinklo problemų sprendimas
- [HP pagalba](#page-38-0)

### **Daugiau pagalbos**

Galite rasti daugiau informacijos ir pagalbos, susijusios su jūsų HP Photosmart įvedę raktinį žodį laukelyje **Search** (Ieška) žinyno peržiūros programos viršuje kairėje. Bus pateikti susijusių temų pavadinimai – vietinių ir tinklo temų.

Spustelėkite čia, kad įeitumėte į tinklą ir rastumė[te daugiau informacijos.](http://h20180.www2.hp.com/apps/Nav?h_pagetype=s-001&h_page=hpcom&h_client=s-h-e002-1&h_product=5058333&h_lang=lt&h_cc=lt)

### **Spausdinimo problemų sprendimas**

Įsitikinkite, kad spausdintuvas įjungtas ir į popieriaus dėklą įdėta popieriaus. Jeigu vis tiek nepavyksta spausdinti, galite naudotis HP teikiama spausdinimo diagnostikos pagalbine programa (tik sistemai "Windows"), padedančia išspręsti daugelį įprastinių "nepavykusio spausdinimo" problemų.

Spustelėkite čia, kad eitumėte į internetą[, kur rasite daugiau informacijos.](http://h20180.www2.hp.com/apps/Nav?h_pagetype=s-924&h_client=s-h-e004-01&h_keyword=lp70011-win-6510-B211&h_lang=lt&h_cc=lt)

Jei spausdinimo kokybė nepriimtina, bandykite pagerinti spausdinimo kokybę:

- naudokite spausdintuvo būseną ir išspausdinkite kokybės ataskaitą, norėdami diagnozuoti spausdintuvo ir spausdinimo kokybės problemas. Pagrindiniame ekrane palieskite dešinįjį krypties mygtuką, palieskite **Setup** (sąranka), tada palieskite **Tools** (įrankiai). Palieskite rodyklę žemyn, norėdami pereiti per pasirinktis, palieskite **Printer Status Report** (spausdintuvo būsenos ataskaita) arba **Print Quality Report** (spausdinimo kokybės ataskaita). Spustelėkite čia, kad eitumėte į internetą[, kur rasite daugiau informacijos.](http://h20180.www2.hp.com/apps/Nav?h_pagetype=s-924&h_client=s-h-e004-01&h_keyword=lp70004-all-6510-B211&h_lang=lt&h_cc=lt)
- Jei spaudiniuose netinkamai išlygiuotos linijos ar spalvos, pabandykite išlygiuoti spausdintuvą. Plačiau apie tai skaitykite [Align printer \(išlygiuoti spausdintuv](#page-27-0)ą), puslapyje 26.
- Jei spaudiniai ištepti rašalu, pabandykite nuvalyti rašalo dėmę nuo spausdintuvo ekrano. Plačiau apie tai skaitykite Rašalo dėmių [valymas, puslapyje 23.](#page-24-0)

### **Kopjavimo ir nuskaitymo problemų sprendimas**

HP teikia spausdinimo diagnostikos pagalbinę programą (tik sistemai "Windows"), padedančią išspręsti daugelį įprastinių "nepavykusio spausdinimo" problemų.

Sužinokite daugiau apie nuskaitymo problemų sprendimą. Spustelėkite č[ia, kad eitum](http://h20180.www2.hp.com/apps/Nav?h_pagetype=s-924&h_client=s-h-e004-01&h_keyword=lp70003-win-6510-B211&h_lang=lt&h_cc=lt)ėte į internetą, kur rasite [daugiau informacijos.](http://h20180.www2.hp.com/apps/Nav?h_pagetype=s-924&h_client=s-h-e004-01&h_keyword=lp70003-win-6510-B211&h_lang=lt&h_cc=lt)

Sužinokite, kaip spręsti kopijavimo problemas. Spustelėkite čia, kad eitumėte į internetą[, kur rasite daugiau](http://h20180.www2.hp.com/apps/Nav?h_pagetype=s-924&h_client=s-h-e004-01&h_keyword=lp70034-all-6510-B211&h_lang=lt&h_cc=lt) [informacijos](http://h20180.www2.hp.com/apps/Nav?h_pagetype=s-924&h_client=s-h-e004-01&h_keyword=lp70034-all-6510-B211&h_lang=lt&h_cc=lt).

### **Tinklo problemų sprendimas**

Patikrinkite tinklo konfigūraciją ar spausdinimo belaidžio ryšio patikrinimo ataskaitą, skirtą padėti diagnozuoti ryšio problemas.

#### <span id="page-37-0"></span>**Norėdami patikrinti tinklo konfigūraciją arba spausdinti belaidžio ryšio patikrinimo ataskaitą**

- **1.** Pagrindiniame ekrane palieskite dešinįjį krypties mygtuką, tada palieskite piktogramą **Wireless** (belaidis ryšys).
- **2.** Meniu **Wireless Settings** (belaidžio ryšio nustatymai) pereikite per parinktis rodykle žemyn, tada palieskite **Display Network Configuration** (ekrano tinklo konfigūracija) arba **Print Wireless Test Report** (spausdinti belaidžio ryšio patikrinimo ataskaitą).

Norėdami išspręsti tinklo problemas, spustelėkite ant nuorodų tinkle žemiau.

- Sužinokite daugiau apie spausdinimą belaidžiu ryšiu. Spustelėkite č[ia, kad eitum](http://h20180.www2.hp.com/apps/Nav?h_pagetype=s-924&h_client=s-h-e004-01&h_keyword=lp70015-win-6510-B211&h_lang=lt&h_cc=lt)ėte į internetą, kur rasite [daugiau informacijos](http://h20180.www2.hp.com/apps/Nav?h_pagetype=s-924&h_client=s-h-e004-01&h_keyword=lp70015-win-6510-B211&h_lang=lt&h_cc=lt).
- Išmokite rasti savo tinklo saugos nustatymus. Spustelėkite čia, kad eitumėte į internetą[, kur rasite daugiau](http://h20180.www2.hp.com/apps/Nav?h_pagetype=s-924&h_client=s-h-e004-01&h_keyword=lp70018-all-6510-B211&h_lang=lt&h_cc=lt) [informacijos.](http://h20180.www2.hp.com/apps/Nav?h_pagetype=s-924&h_client=s-h-e004-01&h_keyword=lp70018-all-6510-B211&h_lang=lt&h_cc=lt)
- Sužinokite apie tinklo diagnostikos paslaugų programą (tik "Windows") ir kitus trikčių šalinimo patarimus. Spustelėkite čia, kad eitumėte į internetą[, kur rasite daugiau informacijos](http://h20180.www2.hp.com/apps/Nav?h_pagetype=s-924&h_client=s-h-e004-01&h_keyword=lp70016-win-6510-B211&h_lang=lt&h_cc=lt).
- Sužinokite, kaip dirbti su savo užkarda ir nuo virusų apsaugančiomis porgramomis spausdintuvo sąrankos metu. Spustelėkite čia, kad eitumėte į internetą[, kur rasite daugiau informacijos](http://h20180.www2.hp.com/apps/Nav?h_pagetype=s-924&h_client=s-h-e004-01&h_keyword=lp70017-win-6510-B211&h_lang=lt&h_cc=lt).

## **Ištuštinkite spausdinimo kasečių dėtuvę**

Pašalinkite visus objektus, pvz., popierių, uždengiantį spausdinimo kasečių dėtuvę.

**Pastaba** Nenaudokite jokių įrankių ar įrenginių šalindami užstrigusį popierių. Iš produkto vidaus šalindami užstrigusį popierių visada būkite labai atsargūs.

Spustelėkite čia, kad jeitumėte *į tinklą ir rastumė[te daugiau informacijos.](http://h20180.www2.hp.com/apps/Nav?h_pagetype=s-924&h_client=s-h-e004-01&h_keyword=lp70007-all-6510-B211&h_lang=lt&h_cc=lt)* 

## **Įstrigusio popieriaus ištraukimas**

#### **Kaip pašalinti popieriaus strigtį**

**1.** Atidarykite kasečių dangtelį.

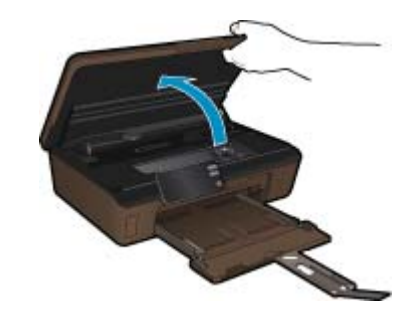

**2.** Atidarykite popieriaus eigos skyriaus dangtelį.

<span id="page-38-0"></span>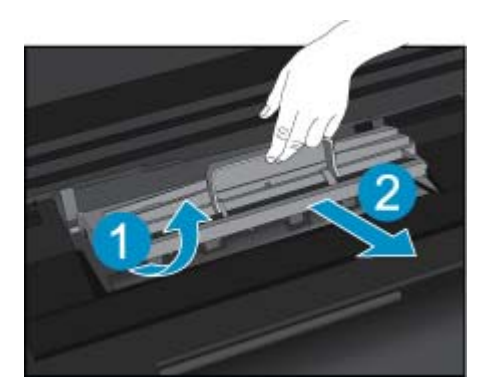

- **3.** Pašalinkite įstrigusį popierių.
- **4.** Uždarykite popieriaus eigos skyriaus dangtelį.

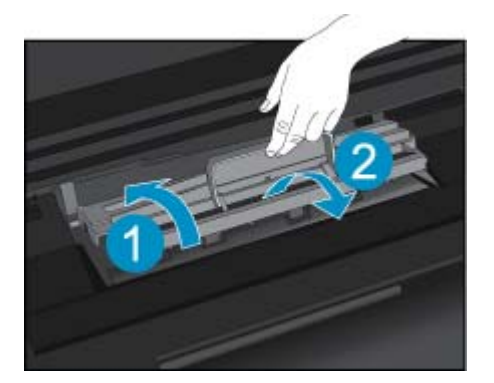

**5.** Uždarykite kasečių prieigos dangtelį.

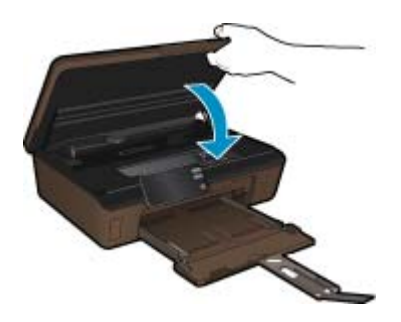

**6.** Bandykite spausdinti dar kartą.

## **HP pagalba**

- **Produkto registravimas**
- HP techninė [pagalba telefonu](#page-39-0)
- [Papildomos garantijos galimyb](#page-39-0)ės

### **Produkto registravimas**

Suradę keletą minučių užsiregistravimui galėsite džiaugtis greitu aptarnavimu, efektyvesniu palaikymu ir produkto palaikymo pranešimais. Jei diegdami programinę įrangą neužregistravote savo spausdintuvo, galite užregistruoti dabar svetainėje <http://www.register.hp.com>.

### <span id="page-39-0"></span>**HP techninė pagalba telefonu**

Pagalbos telefonu galimybės ir prieinamumas priklauso nuo gaminio, šalies / regiono ir kalbos.

Šiame skyriuje pateikiamos tokios temos:

- Techninės pagalbos telefonu laikotarpis
- Kaip skambinti
- Pasibaigus techninės pagalbos telefonu laikotarpiui

#### **Techninės pagalbos telefonu laikotarpis**

Vienerių metų techninės pagalbos telefonu laikotarpis taikomas Šiaurės Amerikai, Azijos ir Lotynų Amerikos šalims (įskaitant Meksiką). Norėdami nustatyti techninės pagalbos laikotarpį Europai, Viduriniams Rytams ir Afrikai, eikite į [www.hp.com/support](http://h20180.www2.hp.com/apps/Nav?h_pagetype=s-001&h_page=hpcom&h_client=s-h-e002-1&h_product=5058333&h_lang=lt&h_cc=lt). Taikomi įprasti telefonines paslaugas teikiančios įmonės mokesčiai.

#### **Kaip skambinti**

HP pagalbos tarnybai skambinkite tik būdami šalia kompiuterio ir gaminio. Būkite pasiruošę suteikti šią informaciją:

- Produkto pavadinimas ("HP Photosmart 6510 series")
- Serijos numerį (esantį gale arba apačioje pritvirtintoje gaminio etiketėje)
- Pranešimą, pasirodantį iškilus problemai
- Atsakymus į šiuos klausimus:
	- Ar taip buvo nutikę anksčiau?
	- Ar galite tai atkurti?
	- Ar tuo metu, kai įvyko triktis, jūs prie kompiuterio neprijungėte naujos techninės įrangos ar neįdiegėte naujos programinės įrangos?
	- Ar dar ko nors neįvyko prieš įvykstant trikčiai (pvz., žaibavo, gaminys buvo patrauktas ar pan.)?

Pagalbos telefono numerių sąrašą rasite svetainėje [www.hp.com/support.](http://h20180.www2.hp.com/apps/Nav?h_pagetype=s-001&h_page=hpcom&h_client=s-h-e002-1&h_product=5058333&h_lang=lt&h_cc=lt)

#### **Pasibaigus techninės pagalbos telefonu laikotarpiui**

Pasibaigus techninės pagalbos telefonu laikotarpiui, HP teikia techninę pagalbą už papildomą mokestį. Pagalbą taip pat galima gauti per HP internetinio aptarnavimo tinklalapį: [www.hp.com/support.](http://h20180.www2.hp.com/apps/Nav?h_pagetype=s-001&h_page=hpcom&h_client=s-h-e002-1&h_product=5058333&h_lang=lt&h_cc=lt) Norėdami sužinoti daugiau apie palaikymo pasirinktis, kreipkitės į HP platintoją arba skambinkite jūsų šalies ar regiono palaikymo telefonu.

### **Papildomos garantijos galimybės**

Už papildomą mokestį HP Photosmart gali būti prižiūrimas ir pagal išplėstinį priežiūros planą. Aplankykite [www.hp.com/support,](http://h20180.www2.hp.com/apps/Nav?h_pagetype=s-001&h_page=hpcom&h_client=s-h-e002-1&h_product=5058333&h_lang=lt&h_cc=lt) pasirinkite savo šalį / regioną ir naršykite paslaugų ir garantijos sritį, kurioje rasite informaciją apie papildomus aptarnavimo planus.

# <span id="page-40-0"></span>**10 Techninė informacija**

Šiame skyriuje pateikiami HP Photosmart taikomi techniniai duomenys ir tarptautinė informacija apie galiojančias nuostatas.

Informacijos apie spausdinimo kasetes žr. atspausdintoje dokumentacijoje, kurią gavote kartu su HP Photosmart.

Šiame skyriuje pateikiamos tokios temos:

- Pastaba
- Kasetės lusto informacija
- **[Specifikacijos](#page-41-0)**
- [Produkto aplinkos prieži](#page-42-0)ūros programa
- [Energijos taupymo režimo nustatymas](#page-44-0)
- [Automatinio išjungimo nustatymas](#page-45-0)
- [Reglamentin](#page-45-0)ės normos
- [Reglamentiniai belaidžio ryšio patvirtinimai](#page-48-0)

### **Pastaba**

#### Bendrovės "Hewlett-Packard" pareiškimai

Šiame dokumente pateikiama informacija gali būti keičiama be išankstinio įspėjimo.

Visos teisės saugomos. Šios medžiagos dauginimas, adaptavimas ar vertimas be išankstinio rašytinio "Hewlett-Packard" sutikimo yra draudžiamas, išskyrus atvejus, numatytus autorių teisių įstatyme. Vienintelė HP gaminių ir paslaugų garantija išdėstyta su tais gaminiais ir paslaugomis pateiktuose garantiniuose dokumentuose. Jokia cia pateikta informacija negali būti laikoma papildoma garantija. HP nera atsakinga už čia esančias technines ar redagavimo klaidas ir praleistą informaciją.

C "Hewlett-Packard Development Company, L.P.", 2011

"Microsoft", "Windows", "Windows XP" ir "Windows Vista" yra JAV teritorijoje registruoti "Microsoft Corporation" prekių ženklai.

"Windows 7" yra "Microsoft Corporation" JAV teritorijoje ir (arba) kitose šalyse registruotas prekės ženklas arba prekės ženklas.

"Intel" ir "Pentium" yra "Intel Corporation" ir jos pavaldžiųjų bendrovių JAV ir kitose šalyse registruoti prekių ženklai arba prekių ženklai.

"Adobe"" yra "Adobe Systems Incorporated" prekės ženklas.

### **Kasetės lusto informacija**

Su šiuo produktu naudojamos HP kasetės turi atminties lustą, kuris dalyvauja produktui veikiant. Be to, šis atminties lustas renka tam tikrą informaciją apie produkto naudojimą, į kurį gali būti įtraukta: data, kada kasetė buvo pirmą kartą įdėta, data, kada kasetė buvo paskutinį kartą naudota, naudojant kasetę atspausdintų lapų skaičius, lapų padengimas, naudoti spausdinimo režimai, bet kurios galimai įvykusios spausdinimo klaidos ir produkto modelis. Ši informacija padeda HP kurti ateities produktus, atitinkančius mūsų klientų poreikius.

Tarp duomenų, surinktų iš kasetės atminties lusto, nėra informacijos, kuri gali būti panaudota kasetės arba produkto klientui ar naudotojui nustatyti.

HP atrenka atminties lustų pavyzdžius iš kasečių, grąžintų HP pagal neprivalomą aparatinės įrangos grąžinimo ir perdirbimo programą ("HP Planet Partners": [www.hp.com/hpinfo/globalcitizenship/environment/recycle/\)](http://www.hp.com/hpinfo/globalcitizenship/environment/recycle/index.html). Šių atrinktų atminties lustų informacija yra skaitoma ir tyrinėjama siekiant patobulinti ateities HP produktus. HP partneriai, padedantys perdirbti šią kasetę, taip pat gali pasiekti šiuos duomenis.

Bet kuri trečioji šalis, kurią pasiekia kasetė, taip pat gali pasiekti anoniminę atminties lusto informaciją. Jeigu jūs nenorite leisti pasiekti šios informacijos, galite sugadinti lustą. Tačiau sugadinę atminties lustą, nebegalėsite naudoti kasetės HP produkte.

Jeigu esate susirūpinę dėl šios anoniminės informacijos pateikimo, galite šią informaciją padaryti neprieinamą išjungiant atminties lusto galimybę rinkti produkto naudojimo informaciją.

#### **Kaip išjungti naudojimo informacijos funkciją**

- **1.** Pagrindiniame ekrane palieskite piktogramą **sąranka**. Atsidarys meniu **sąranka**.
- **2.** Spauskite **Preferences** (nuostatos).
- <span id="page-41-0"></span>**3.** Palieskite **Cartridge Chip Info** (Informacija apie kasetės galiuką).
- **4.** Palieskite **OK (gerai)**.
	- ₿ **Pastaba** Kad vėl įjungtumėte naudojimo informacijos funkciją, atkurkite numatytąsias nuostatas.
- **Pastaba** Jūs galite ir toliau naudoti kasetę HP produkte, jeigu išjungėte atminties lusto produkto naudojimo informacijos rinkimo funkciją.

### **Specifikacijos**

Šiame skyriuje pateikiamos HP Photosmart techninės specifikacijos. Visas produkto specifikacijas rasite produkto duomenų lape [www.hp.com/support](http://h20180.www2.hp.com/apps/Nav?h_pagetype=s-001&h_page=hpcom&h_client=s-h-e002-1&h_product=5058333&h_lang=lt&h_cc=lt).

#### **Reikalavimai sistemai**

Programinės įrangos ir sistemos reikalavimus rasite "Readme" faile.

Daugiau informacijos apie būsimus operacinių sistemų išleidimus ir palaikymą rasite apsilankę HP pagalbos interneto svetainėje [www.hp.com/support](http://h20180.www2.hp.com/apps/Nav?h_pagetype=s-001&h_page=hpcom&h_client=s-h-e002-1&h_product=5058333&h_lang=lt&h_cc=lt).

#### **Aplinkos techniniai duomenys**

- Rekomenduojamas darbinės temperatūros diapazonas: nuo 15 ºC iki 32ºC (nuo 59 ºF iki 90 ºF)
- Leistinos darbo aplinkos temperatūros diapazonas: nuo 5 ºC iki 40 ºC (nuo 41 ºF iki 104 ºF)
- Drėgnumas: Santykinis drėgnis nuo 20% iki 80% (rekomenduojamas); 25 ºC maksimali temperatūra, nuo kurios prasideda kondensacija
- Leistinos neveikimo (laikymo) temperatūros diapazonas: nuo -40 ºC iki 60 ºC (nuo -40 ºF iki 140 ºF)
- Esant stipriam elektromagnetiniam laukui, HP Photosmart išvesties rezultatuose galimi nedideli iškraipymai
- HP rekomenduoja naudoti 3 m arba trumpesnį USB kabelį, kad dėl stipraus elektromagnetinio lauko indukuojami trukdžiai būtų kuo mažesni.

#### **Spausdinimo techniniai duomenys**

- Spausdinimo greitis kinta priklausomai nuo dokumento sudėtingumo
- Panorama (Panoraminio) dydžio spausdinimas
- Būdas: šiluminis rašalinis spausdinimas "pagal poreikį"
- Kalba: PCL3 GVS

#### **Nuskaitymo techniniai duomenys**

- Komplekte yra vaizdų apdorojimo programa
- Skiriamoji geba: iki 1200 x 1200 tc optinė; 19200 taškų colyje padidinta (programinė įranga) Daugiau informacijos apie taškais colyje išreikštą skyrą rasite skaitytuvo programinėje įrangoje.
- Spalvotai: 48 bitų spalvos, 8 bitų pilka (256 pilkos spalvos lygiai)
- Maksimalus nuskaitomo vaizdo ant stiklo dydis: 21,6 x 29,7 cm

#### **Kopijavimo techniniai duomenys**

- Skaitmeninis vaizdų apdorojimas
- Koks yra didžiausias kopijų skaičius, priklauso nuo konkretaus modelio
- Kopijavimo sparta priklauso nuo modelio ir kopijuojamo dokumento sudėtingumo
- Maksimalus kopijos išdidinimas svyruoja nuo 200% iki 400% (priklausomai nuo modelio)
- Maksimalus kopijos sumažinimas svyruoja nuo 25% iki 50% (priklausomai nuo modelio)

#### **Kasečių išeiga**

Apsilankykite tinklalapyje [www.hp.com/go/learnaboutsupplies,](http://www.hp.com/go/learnaboutsupplies) kur rasite daugiau informacijos apie apskaičiuotą kasečių išeigą.

#### **Spausdinimo skyra**

Daugiau informacijos apie spausdintuvo skyrą ieškokite spausdintuvo programinėje įrangoje.

## <span id="page-42-0"></span>**Produkto aplinkos priežiūros programa**

"Hewlett-Packard" įsipareigojusi gaminti kokybiškus produktus aplinkai nekenkiančiu būdu. Projektuojant šį gaminį buvo paisoma perdirbimo galimybės. Užtikrinant gerą veikimą ir patikimumą buvo stengiamasi naudoti kuo mažiau skirtingų medžiagų. Nepanašios medžiagos buvo naudojamos taip, kad jas būtų lengva atskirti. Tvirtiklius ir kitus jungiamuosius elementus lengva rasti, pasiekti ir nuimti naudojant įprastus įrankius. Labai svarbios dalys buvo sukurtos taip, kad jas būtų lengva pasiekti, ardyti ir taisyti.

Daugiau informacijos rasite tinklalapyje "HP Commitment to the Environment" (HP įsipareigojimas saugoti aplinką):

[www.hp.com/hpinfo/globalcitizenship/environment/index.html](http://www.hp.com/hpinfo/globalcitizenship/environment/index.html)

Šiame skyriuje pateikiamos tokios temos:

- Aplinkosaugos patarimai
- Popieriaus naudojimas
- Plastikinės dalys
- Medžiagų saugos duomenų lapai
- Energijos suvartojimas
- [Perdirbimo programa](#page-43-0)
- HP rašalinių spausdintuvų eksploatacinių medžiagų [perdirbimo programa](#page-43-0)
- Cheminė[s medžiagos](#page-43-0)
- [Battery disposal in the Netherlands](#page-43-0)
- **[Battery disposal in Taiwan](#page-43-0)**
- **[Attention California users](#page-43-0)**
- [EU battery directive](#page-44-0)

### **Aplinkosaugos patarimai**

HP siekia padėti klientams mažiau teršti aplinką. HP toliau pateikia aplinkosaugos patarimus, kaip įvertinti jūsų spausdinimo įpročius ir sumažinti jų galimą įtaką aplinkos teršimui. Be specifinių šio produkto ypatybių, prašome apsilankyti "HP Eco Solutions" (HP aplinkosaugos sprendimai) svetainėje, kur rasite daugiau informacijos apie HP aplinkosaugos veiklą.

[www.hp.com/hpinfo/globalcitizenship/environment/](http://www.hp.com/hpinfo/globalcitizenship/environment/)

#### **Jūsų produkto ypatybės, padedančios saugoti aplinką**

- **Energy Savings information** (Energijos taupymo informacija): Informaciją, kaip nustatyti šio produkto ENERGY STAR® kvalifikacijos būseną, rasite Energijos suvartojimas, puslapyje 41.
- **Recycled Materials** (Perdirbtos medžiagos): Daugiau informacijos apie HP gaminių perdirbimą pateikiama internete adresu: [www.hp.com/hpinfo/globalcitizenship/environment/recycle/](http://www.hp.com/hpinfo/globalcitizenship/environment/recycle/)

### **Popieriaus naudojimas**

Šis gaminys pritaikytas naudoti perdirbtą popierių pagal standartus DIN 19309 ir EN 12281:2002.

### **Plastikinės dalys**

Plastikinės dalys, sveriančios daugiau kaip 25 gramus, paženklintos pagal tarptautinius standartus – tai padidina galimybę identifikuoti plastikines dalis, kurias, baigus eksploatuoti produktą, galima atiduoti perdirbti.

### **Medžiagų saugos duomenų lapai**

Medžiagų saugos duomenų lapus (MSDS) galima gauti iš HP svetainės:

[www.hp.com/go/msds](http://www.hp.com/go/msds)

### **Energijos suvartojimas**

"Hewlett-Packard" spausdinimo ir vaizdų kūrimo įranga, pažymėta "ENERGY STAR®" logotipu, atitinka JAV aplinkos apsaugos agentūros "ENERGY STAR" specifikacijas, nustatytas vaizdo kūrimo įrangai. Ant "ENERGY STAR" reikalavimus atitinkančių vaizdo kūrimo produktų yra tokia žyma:

<span id="page-43-0"></span>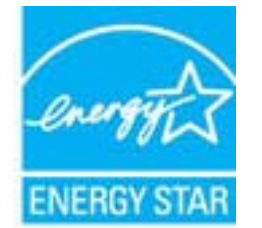

Išsamesnės informacijos apie "ENERGY STAR" reikalavimus atitinkantį vaizdo kūrimo produkto modelį rasite: [www.hp.com/go/energystar](http://www.hp.com/go/energystar)

#### **Perdirbimo programa**

HP siūlo vis daugiau gaminių grąžinimo ir perdirbimo programų daugelyje šalių ar regionų ir bendradarbiauja su kai kuriais didžiausiais pasaulio elektroninės įrangos perdirbimo centrais. HP saugo išteklius perparduodama kai kuriuos populiariausius savo gaminius. Daugiau informacijos apie HP gaminių perdirbimą ieškokite:

[www.hp.com/hpinfo/globalcitizenship/environment/recycle/](http://www.hp.com/hpinfo/globalcitizenship/environment/recycle/)

#### **HP rašalinių spausdintuvų eksploatacinių medžiagų perdirbimo programa**

HP yra įsipareigojusi saugoti aplinką. HP rašalinių spausdintuvų eksploatacinių medžiagų perdirbimo programa vykdoma daugelyje šalių ir (arba) regionų ir leidžia nemokamai perdirbti panaudotas spausdinimo ir rašalo kasetes. Daugiau informacijos ieškokite interneto svetainėje:

[www.hp.com/hpinfo/globalcitizenship/environment/recycle/](http://www.hp.com/hpinfo/globalcitizenship/environment/recycle/)

#### **Cheminės medžiagos**

HP yra įsipareigojusi suteikti informciją apie produktuose naudojamas chemines medžiagas, kad atitiktų teisinius reikalavimus, pvz., REACH *(Europos Parlamento ir Tarybos direktyva EC nr.1907/2006)*. Šio produkto cheminės informacijos ataskaitą rasite: [www.hp.com/go/reach.](http://www.hp.com/go/reach)

#### **Battery disposal in the Netherlands**

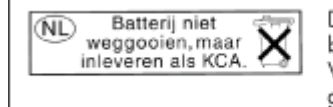

Dit HP Product bevat een lithium-manganese-dioxide batterij. Deze bevindt zich op de hoofdprintplaat. Wanneer deze batterij leeg is, moet deze volgens de geldende regels worden afgevoerd.

#### **Battery disposal in Taiwan**

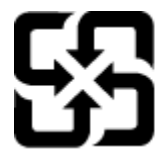

廢電池請回收

Please recycle waste batteries.

#### **Attention California users**

The battery supplied with this product may contain perchlorate material. Special handling may apply. For more information, go to the following Web site:

[www.dtsc.ca.gov/hazardouswaste/perchlorate](http://www.dtsc.ca.gov/hazardouswaste/perchlorate)

### <span id="page-44-0"></span>**EU battery directive**

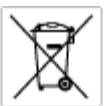

tery E

product contains a battery fractic used to maintain data integrity of real time clock or product settings and is designed to last the life of free product. Any others in a battery that is used to make the state of the prod

**Directive sur les batteries de l'Union Européenne**<br>Ca produit confert une batterie qui permet de mainteix l'intégrité des données pour les paramètes du produit ou l'horloge en temps réel et qui a<br>été conçue pour durer aus technician qualifié

Batterie-Richtlinie der Europäischen Union<br>Disse Produktenfelt eine Istenia, die dezu dent, die Detenintsgritti der Echtzeitehr zowie der Produkteinstellungen zu erholten, und die für die<br>Lebensdauer des Produkte aussicht. aensaaver aes<br>urchgeführt wer

Direttiva dell'Unione Europea relativa alla raccolta, al trattamento e allo smaltimento di batterie e accumulatori<br>Guata prodato contino una batteria utilizzata per preservare l'integrità dei dell'arciagio in tempo reale o

**Directiva sobre baterías de la Unión Europea**<br>Este producto cortiene una batería que se utiliza para conservar la integridad de los datos del relaj de tiempo real o la configuración del producto<br>y está diseñada para durar nantenimiento cualificado

**Směrnice Evropské unie pro nakládání s bateriemi**<br>Testo výsobel obschuje bateři, která slouží k udevění právných dat hodin reálného času nebo nastovení výsobku. Baterie prezáma tok, aby<br>vydržela celou životnost výrobku, j

#### EU's batteridirektiv

Produktet indeholder et batteri, som bruges til at vedligeholde dataktegriteten for maltidrur eller produktindetilinger og er beregnet til at holde i<br>hele produktet: levetid. Service på batteriet eller udskiftning ber fore

**Richtlijn batterijen voor de Europese Unie**<br>Dit product bevel een beterij die wordt gebruik voor een juiste fidaaarduiding van de klok en het behaud van de productiratellingen. Bovendien is<br>deze ontworpen om gedurende de

#### Euroopa Liidu aku direktiiv

evroupu ama una menam.<br>Toole siselde aku, mida kautatakse reaaksja kela ondmeühtuse või kota säites säitemiseks. Aku on valmistrud kastma terve toda kasutusaja.<br>Akut tohib hooldada või vahetada ainult kvaliitseeritud hoold

**Euroopan unionin paristodirektiivi**<br>Tämä laite sisäköä pariston, jota käytetään raadialisisen kellon fietojen ja laiteen asetusten sähyttämisen. Pariston on suunnitelu kestävän laiteen<br>koka käyttäiän ojan. Pariston mahdol

#### Οδηγία της Ευρωπαϊκής Ένωσης για τις ηλεκτρικές στήλες

Οσηγια της Ευρωπαϊκης Ενωσης για τις ηλιεκτρικες στηλιες<br>Αμό το προϊόν περιλαμβάνει μια μποτορία, η αποία χρησιμοποιείται για τη διατήρηση της ακεραιότητας των δεδομένων ρολογιού πραγματικού<br>χρόνου ή των ρυθμίσεων προϊόντ

Az Európai unió telepek és akkumulátorok direktívája<br>A temék tatalnaz egy elenet, melynek feladata az, hogy biztosítos a valós idejű örs vagy a temék beállításának adatístegritását. Az elen úgy<br>von tervezve, hogy végig kit

**Eiropas Savienības Bateriju direktīva**<br>Pradzētas ir baterija, ko izsasto reālā laika pulksteņa vai produkts iestatījumu datu integritātes saglabātanai, un tā ir paredzēta visam produēta<br>dzīves ciklom. Jebkura opkope vai b

Europos Sąjungos baterijų ir akumuliatorių direktyva<br>Šiane ganinyje yra baterija, kuri naudojana, kad būtų galina prižūrėti realaus laiko laikrodžio veikiną arba ganinio nuostatas; ji sk<br>visą ganinio eksploatovimo laiką. B

**Dyrektywa Unii Europejskiej w sprawie baterii i akumulatorów**<br>Produkt zawiera baterię wykotzystywaną do zachowania integralności danych zegora czasu rzeczywistego lub ustawień produktu, która<br>podtrzymuje działanie produkt

#### Diretiva sobre baterias da União Européia

**Direttva sobre baterias da União Européia**<br>Este produto contém uma botería que é usoda poro manter a integridade dos dados do relógio em tempo real ou dos configurações do produto e<br>é projetodo para ter a meuma duração qu

Smernica Európskej únie pre zaobchádzanie s batériami<br>Tosto vyobci obodnýc batéria šteto štěži na udovanie potvrech údajov hodin sobného čase olobo nastovní výrobku. Batéria je slomštvovaná<br>tak, aby vydržala celú životnať

**Direktiva Evropske unije o baterijah in akumulatorjih**<br>V tam izdalu je baterija, il zagotovlja natarinost podatko une v aslnem času ali nastavitev izdeka v celotni življenjski dobi izdeka. Kakrino koli<br>popravilo ali izmen

#### **EU:s batteridirektiv**

ē

EUss batterlährektiv<br>Produčen innehåller et bateri som amönds för att uppräthålla data i reakdsklodan och produktinstillningarna. Bateriet ska räcka produktens<br>hela Inslängd, Endast kvalikorade senicetekniker får utföra se

**Директива за батерии на Европейския съюз**<br>Тови продустоднова батври, която се каполао за поддиржане на цепоста на данеле на часовена в реатно време ити настройките за<br>продукта, създадена на надържи през целе живот на про

Directivo Uniunii Europene referitoare la baterii<br>Acali prota conjine o batele care ete sfilanto pentre a menjos integritato datelor cecaului de tino reci sou satarilor produzului și core este<br>protectata să funcționem pe i un tehnician de service calificat.

## **Energijos taupymo režimo nustatymas**

Kai išjungiate HP Photosmart, jis pagal numatytąjį nustatymą persijungia į energijos taupymo režimą. Taip produktas naudoja energiją efektyviau, bet taip pat tai reiškia, kad produkto įjungimas gali užtrukti ilgiau, nei tikimasi. Be to, išjungus energijos taupymo režimą, HP Photosmart gali nebevykdyti kai kurių automatinės priežiūros užduočių. Jei ekrane nuolat matote pranešimus apie laikrodžio klaidas arba norite sutrumpinti įsijungimo laiką, galite išjungti energijos taupymo režimą.

#### <span id="page-45-0"></span>**Pastaba** Ši funkcija įjungta kaip numatytoji.

**Energijos taupymo režimo trukmės nustatymas arba energijos taupymo režimo išjungimas**

**1.** Pagrindiniame ekrane palieskite piktogramą **Setup** (Sąranka).

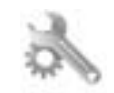

- **2.** Palieskite **Preferences** (Nuostatos).
- **3.** Palieskite žemyn nukreiptą rodyklę, kad slinktumėte parinktimis, ir palieskite **Energy Save Mode** (Energijos taupymo režimas).
- **4.** Palieskite **After 15 minutes** (po 15 minučių) arba **After 5 minutes** (po 5 minučių), arba **Off** (Išjungti).

## **Automatinio išjungimo nustatymas**

Jeigu įjungta automatinio išjungimo funkcija, spausdintuvas automatiškai išjungiamas po dviejų valandų neveiklos. Taip taupoma energija. Vis dėlto išjungus spausdintuvą prarandamos tinklu siunčiamos spausdinimo užduotys.

**Pastaba** Numatytuoju atveju ši funkcija įjungta, tačiau spausdintuvą sėkmingai prijungus prie tinklo automatiškai išjungiama. Ją įjungti turite patys. Rankiniu būdu įjungta funkcija visada lieka įjungta ir joks įvykis jos automatiškai neišjungia.

#### **Automatinio išjungimo funkcijos įjungimas ir išjungimas**

**1.** Pagrindiniame ekrane palieskite piktogramą **Setup** (Sąranka).

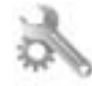

- **2.** Palieskite **Preferences** (Nuostatos).
- **3.** Palieskite žemyn nukreiptą rodyklę, kad slinktumėte parinktimis, ir palieskite **Automatinis išjungimas**.
- **4.** Palieskite **On** (įjungti) arba **Off** (Išjungti).

### **Reglamentinės normos**

HP Photosmart atitinka jūsų šalyje / regione reglamentuojančių agentūrų taikomus reikalavimus produktams.

Šiame skyriuje pateikiamos tokios temos:

- Reglamentinis modelio identifikavimo numeris
- **FCC** statement
- [VCCI \(Class B\) compliance statement for users in Japan](#page-46-0)
- [Notice to users in Japan about the power cord](#page-46-0)
- Europos Są[jungos reglamentin](#page-46-0)ė informacija
- [Notice to users in Korea](#page-47-0)
- [Notice to users in Germany](#page-48-0)
- [Noise emission statement for Germany](#page-48-0)

#### **Reglamentinis modelio identifikavimo numeris**

Kad būtų galima užtikrinti atpažinimą pagal normatyvus, šis produktas pažymėtas normatyviniu modelio numeriu. Šio gaminio normatyvinis modelio numeris yra SNPRB-1101-01. Šio numerio nereikėtų painioti su prekės pavadinimu ("HP Photosmart 6510 series" ir kt.) arba su gaminio numeriu (CQ761 ir kt.).

### <span id="page-46-0"></span>**FCC statement**

#### **FCC statement**

The United States Federal Communications Commission (in 47 CFR 15.105) has specified that the following notice be brought to the attention of users of this product.

This equipment has been tested and found to comply with the limits for a Class B digital device, pursuant to Part 15 of the FCC Rules. These limits are designed to provide reasonable protection against harmful interference in a residential installation. This equipment generates, uses and can radiate radio frequency energy and, if not installed and used in accordance with the instructions, may cause harmful interference to radio communications. However, there is no guarantee that interference will not occur in a particular installation. If this equipment does cause harmful interference to radio or television reception, which can be determined by turning the equipment off and on, the user is encouraged to try to correct the interference by one or more of the following measures:

- Reorient the receiving antenna.
- Increase the separation between the equipment and the receiver.
- Connect the equipment into an outlet on a circuit different from that to which the receiver is connected.
- Consult the dealer or an experienced radio/TV technician for help.
- For further information, contact:

Manager of Corporate Product Regulations Hewlett-Packard Company 3000 Hanover Street Palo Alto, Ca 94304 (650) 857-1501

#### Modifications (part 15.21)

The FCC requires the user to be notified that any changes or modifications made to this device that are not expressly approved by HP may void the user's authority to operate the equipment.

This device complies with Part 15 of the FCC Rules. Operation is subject to the following two conditions: (1) this device may not cause harmful interference, and (2) this device must accept any interference received, including interference that may cause undesired operation.

### **VCCI (Class B) compliance statement for users in Japan**

この装置は、クラスB情報技術装置です。この装置は、家庭環境で使用することを目的として いますが、この装置がラジオやテレビジョン受信機に近接して使用されると、受信障害を引き 起こすことがあります。取扱説明書に従って正しい取り扱いをして下さい。

VCCI-B

#### **Notice to users in Japan about the power cord**

製品には、同梱された電源コードをお使い下さい。 同梱された電源コードは、他の製品では使用出来ません。

#### **Europos Sąjungos reglamentinė informacija**

Produktai, kurie paženklinti CE ženklu, atitinka šias ES direktyvas:

- Žemos įtampos direktyva 2006/95/EB
- Elektromagnetinio suderinamumo direktyva 2004/108/EB
- Ekologiško dizaino direktyva 2009/125/EB, kur taikoma

Produktas atitinka CE nuostatas, jeigu naudoja tinkamą, CE ženklu pažymėtą AC maitinimo šaltinį, kuris yra pateiktas HP.

<span id="page-47-0"></span>Jeigu šis produktas atlieka telekomunikacines funkcijas, tuomet laikomasi šių esminių ES direktyvų reikalavimų:

• R&TTE direktyva 1999/5/EB

 $\epsilon$ 

 $\blacksquare$ 

Šių direktyvų laikymasis nurodo suderinamumą su darniaisiais Europos standartais (europinėmis normomis), kurie išvardinti ES Atitikties deklaracijoje, Direktyvos produktui arba produktų šeimai išduotais HP, juos (tik anglų kalba) rasite gaminio dokumentacijoje arba šioje interneto svetainėje: [www.hp.com/go/certificates](http://www.hp.com/go/certificates) (paieškos laukelyje įrašykite produkto numerį).

Laikymasis yra nurodytas vienu iš nurodytų suderinamumo ženklų esančių ant produkto:

Produktams, neatliekantiems telekomunikacinės funkcijos ir ES darniesiems produktams, atliekantiems telekomunikacinę funkciją, kaip pavyzdžiui, "Bluetooth®" įrenginiai, kurie yra žemesnės nei 10 mW energijos klasės.

ES nedarniesiems telekomunikacijų produktams (jei taikoma, 4 valstybės sertifikavimo įstaigos skaičiai yra įterpiami tarp CE ir !).

CE C

Atsižvelkite į reglamento etiketę, pateiktą ant produkto.

Šiame produkte esančios telekomunikacijų funkcijos gali būti naudojamos šiuose ES ir Europos Laisvosios prekybos asociacijos šalyse: Austrija, Belgija, Bulgarija, Kipras, Čekija, Danija, Estija, Suomija, Prancūzija, Vokietija, Graikija, Vengrija, Islandija, Airija, Italija, Latvija, Lietuva, Lichtenšteinas, Liuksemburgas, Malta, Nyderlandai, Norvegija, Lenkija, Portugalija, Rumunija , Slovakijos Respublika, Slovėnija, Ispanija, Švedija, Šveicarija ir Jungtinė Karalystė.

Telefono jungtis (ne visuose produktuose) skirta prisijungti prie analoginių telefono tinklų.

#### **Produktai turintys belaidžius LAN įrenginius**

• Kai kurios šalys turi specifinius įsipareigojimus arba individualius reikalavimus dėl naudojimosi belaidžiais LAN tinklais, kaip pavyzdžiui, naudojimas tik uždarose patalpose arba ryšio kanalo apribojimai. Įsitikinkite, kad belaidžio tinklo šalies nuostatos yra teisingos.

#### **Prancūzija**

• Belaidžio LAN produkto darbui 2,4 GHz režimu taikomi šie apribojimai: Ši įranga gali būti naudojama patalpose, visam 2400-2483,5 MHz dažnių juostos spektrui (1-13 kanalai). Naudojant lauke, galimas 2400-2454 MHz dažnių juostos spektras (1-7 kanalai). Naujausius reikalavimus rasite [www.arcep.fr.](http://www.arcep.fr)

Jei turite klausimų dėl reglamento, susisiekite su:

Hewlett-Packard GmbH, Dept./MS: HQ-TRE, Herrenberger Strasse 140, 71034 Boeblingen, GERMANY (VOKIETIJA)

#### **Notice to users in Korea**

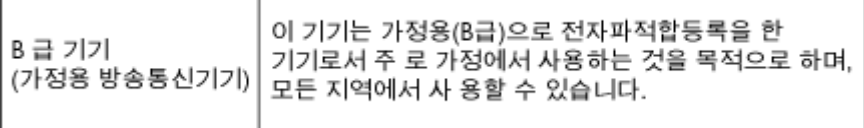

#### <span id="page-48-0"></span>**Notice to users in Germany**

### GS-Erklärung (Deutschland)

Das Gerät ist nicht für die Benutzung im unmittelbaren Gesichtsfeld am Bildschirmarbeitsplatz vorgesehen. Um störende Reflexionen am Bildschirmarbeitsplatz zu vermeiden, darf dieses Produkt nicht im unmittelbaren Gesichtsfeld platziert werden.

#### **Noise emission statement for Germany**

### Geräuschemission

LpA < 70 dB am Arbeitsplatz im Normalbetrieb nach DIN 45635 T. 19

## **Reglamentiniai belaidžio ryšio patvirtinimai**

Šiame skyriuje pateikiama tokia reglamentinė informacija apie belaidžio ryšio gaminius:

- **Exposure to radio frequency radiation**
- Notice to users in Brazil
- Notice to users in Canada
- **[European Union regulatory notice](#page-49-0)**
- **[Notice to users in Taiwan](#page-49-0)**

#### **Exposure to radio frequency radiation**

#### **Exposure to radio frequency radiation**

Caution The radiated output power of this device is far below the FCC radio frequency exposure limits. Nevertheless, the device shall be used in such a manner that the potential for human contact during normal operation is minimized. This product and any attached external antenna, if supported, shall be placed in such a manner to minimize the potential for human contact during normal operation. In order to avoid the possibility of exceeding the FCC radio frequency exposure limits, human proximity to the antenna shall not be less than 20 cm (8 inches) during normal operation.

#### **Notice to users in Brazil**

#### Aviso aos usuários no Brasil

Este equipamento opera em caráter secundário, isto é, não tem direito à proteção contra interferência prejudicial, mesmo de estações do mesmo tipo, e não pode causar interferência a sistemas operando em caráter primário. (Res.ANATEL 282/2001).

#### **Notice to users in Canada**

#### Notice to users in Canada/Note à l'attention des utilisateurs canadiens

For Indoor Use. This digital apparatus does not exceed the Class B limits for radio noise emissions from the digital apparatus set out in the Radio Interference Regulations of the Canadian Department of Communications. The internal wireless radio complies with RSS 210 and RSS GEN of Industry Canada.

Utiliser à l'intérieur. Le présent appareil numérique n'émet pas de bruit radioélectrique dépassant les limites applicables aux appareils numériques de la classe B prescrites dans le Règlement sur le brouillage radioélectrique édicté par le ministère des Communications du Canada. Le composant RF interne est conforme a la norme RSS-210 and RSS GEN d'Industrie Canada.

### <span id="page-49-0"></span>**European Union regulatory notice**

#### Products with 2.4-GHz wireless LAN devices

#### **France**

L'utilisation de cet equipement (2.4 GHz Wireless LAN) est soumise a certaines restrictions: Cet equipement peut etre utilise a l'interieur d'un batiment en utilisant toutes les frequences de 2400 a 2483.5 MHz (Chaine 1-13). Pour une utilisation en environement exterieur, vous devez utiliser les frequences comprises entre 2400-2454 MHz (Chaine 1-9). Pour les dernieres restrictions, voir http://www.arcep.fr

#### Italia

E'necessaria una concessione ministeriale anche per l'uso del prodotto. Verifici per favore con il proprio distributore o direttamente presso la Direzione Generale Pianificazione e Gestione Frequenze.

#### **Notice to users in Taiwan**

低功率電波輻射性電機管理辦法

#### 第十二條

經型式認證合格之低功率射頻電機,非經許可,公司、商號或使用者均不得擅自變更頻 率、加大功率或變更設計之特性及功能。

#### 第十四條

低功率射頻電機之使用不得影響飛航安全及干擾合法通信;經發現有干擾現象時,應立 即停用,並改善至無干擾時方得繼續使用。

前項合法通信,指依電信法規定作業之無線電通信。低功率射頻電機須忍受合法通信或 工業、科學及醫藥用電波輻射性電機設備之干擾。

# <span id="page-50-0"></span>**Rodykl ė**

#### **A**

aplinka aplinkos techniniai duomenys [40](#page-41-0) Produkto aplinkos prieži ūros programa [41](#page-42-0)

#### **G**

garantija [38](#page-39-0)

#### **K**

kopijuoti techniniai duomenys [40](#page-41-0)

#### **M**

mygtukai, valdymo skydelis [7](#page-8-0)

#### **N**

nuskaityti nuskaitymo techniniai duomenys [40](#page-41-0)

#### **P**

pagalbos telefonas [38](#page-39-0) pasibaigus technin ės pagalbos laikotarpiui [38](#page-39-0) perdirbti rašalo kaset ės [42](#page-43-0)

#### **R**

reglamentin ės normos belaidžio ryšio patvirtinimai [47](#page-48-0) normatyvinis modelio identifikacijos numeris [44](#page-45-0) reikalavimai sistemai [40](#page-41-0)

#### **S**

sąsajos plokštė [29](#page-30-0), [30](#page-31-0) spausdinti techniniai duomenys [40](#page-41-0)

#### **T**

technin ė informacija aplinkos techniniai duomenys [40](#page-41-0) kopijavimo techniniai duomenys [40](#page-41-0) nuskaitymo techniniai duomenys [40](#page-41-0) reikalavimai sistemai [40](#page-41-0) spausdinimo techniniai duomenys [40](#page-41-0) Technin ės pagalbos telefonu laikotarpis Technin ės pagalbos laikotarpis [38](#page-39-0) tinklas sąsajos plokšt ė [29](#page-30-0), [30](#page-31-0)

#### **V**

valdymo skydelis ypatyb ės [7](#page-8-0) mygtukai [7](#page-8-0)

vartotoj ų palaikymo tarnyba garantija [38](#page-39-0)